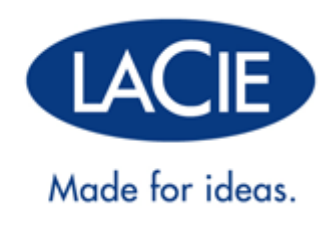

# **NÁVOD K OBSLUZE ÚLOŽIŠTĚ LACIE 2BIG THUNDERBOLT 2**

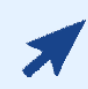

### [KLIKNĚTE](http://manuals.lacie.com/cs/manuals/2big-tbt2/) **[SEM](http://manuals.lacie.com/cs/manuals/2big-tbt2/)** [PRO PŘÍSTUP](http://manuals.lacie.com/cs/manuals/2big-tbt2/) **[K AKTUÁLNÍ ONLINE VERZI](http://manuals.lacie.com/cs/manuals/2big-tbt2/)**

tohoto dokumentu. Zde najdete nejnovější obsah rozšířený o ilustrace, jednodušší navigaci a vyhledávací funkce.

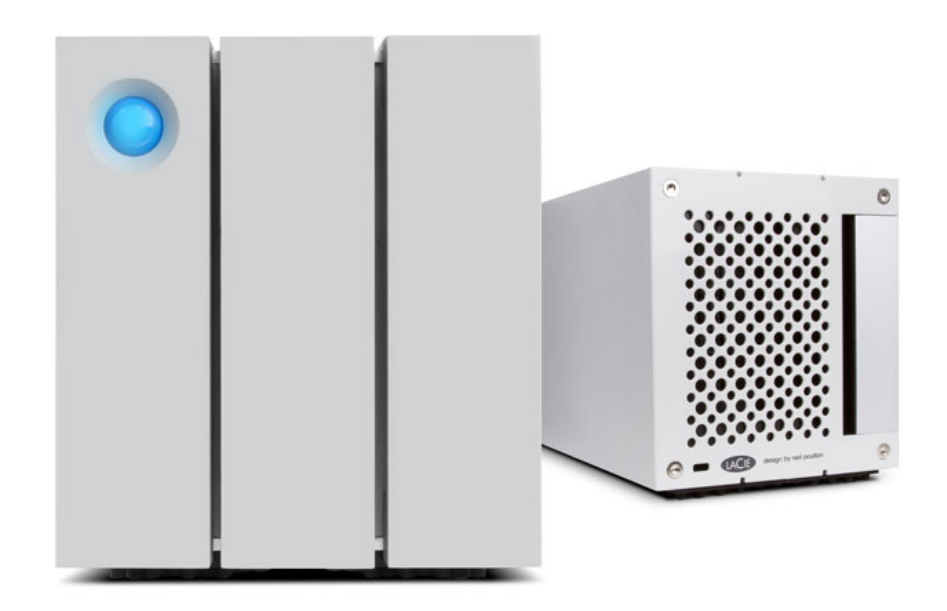

# **ÚVOD**

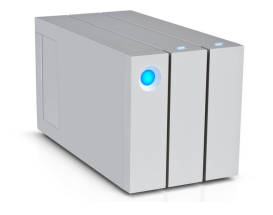

Vítá vás uživatelská příručka k jednotce LaCie 2big Thunderbolt™ 2. Pouzdro úložiště řady Thunderbolt 2 společnosti LaCie podporuje přenosové rychlosti, které mohou dosahovat obousměrně až 20 Gb/s. Chcete-li dosáhnout maximálního výkonu při práci s videem a grafikou 4k, připojte zařízení LaCie 2big k počítači, který podporuje technologii Thunderbolt 2. Zařízení LaCie 2big je ideální pro profesionální střihače, fotografy a grafiky, kteří vyžadují vynikající výkonnost v ateliéru i v terénu.

Zařízení LaCie 2big je také vybaveno portem USB 3.0. Při připojení k počítači pomocí portu USB 3.0 mohou přenosové rychlosti dosáhnout až 5 Gb/s. Jelikož je technologie zpětně kompatibilní, umožňuje port USB 3.0 připojení k jakémukoli počítači s portem USB 2.0.

Tato příručka vás provede připojením pouzdra LaCie 2big a vysvětlí jeho vlastnosti. Máte-li otázky související s instalací nebo použitím, podívejte se na stránku [Získání nápovědy](http://manuals.lacie.com/cs/manuals/2big-tbt2/help) .

## OBSAH BALENÍ

- LaCie 2big Thunderbolt 2
- Externí zdroj napájení
- Kabel USB 3.0 (kompatibilní s USB 2.0)
- Kabel Thunderbolt
- Snímatelný přístupový panel
- Nástroj k výběru režimu RAID
- Návod na rychlou instalaci

**Důležitá informace:** Obal produktu nezahazujte. Pokud bude pevný disk vyžadovat opravu, je třeba jej vrátit v původním obalu.

### Sada softwaru

Navštivte [software pro LaCie 2big Thunderbolt 2](http://www.lacie.com/software/2bigtb2) pro stažení vaší sady nástrojů zdarma, včetně:

- Intego® Backup Manager Pro (Mac®)
- Genie® Backup Manager Pro™ (Windows®)
- LaCie Desktop Manager (k monitorování stavu diskových jednotek a konfiguraci upozornění e-mailem)
- LaCie Private-Public (ochrana dat za pomoci 256bitového šifrování AES)

# MINIMÁLNÍ POŽADAVKY NA SYSTÉM

Aby mohl tento produkt LaCie správně fungovat, musí váš systém splňovat určité požadavky. Seznam takových požadavků najdete na obalu produktu nebo na webové stránce podpory produktu na adrese [www.lacie.com/support/](http://www.lacie.com/support/).

## ZOBRAZENÍ POUZDRA

## Pohled zepředu

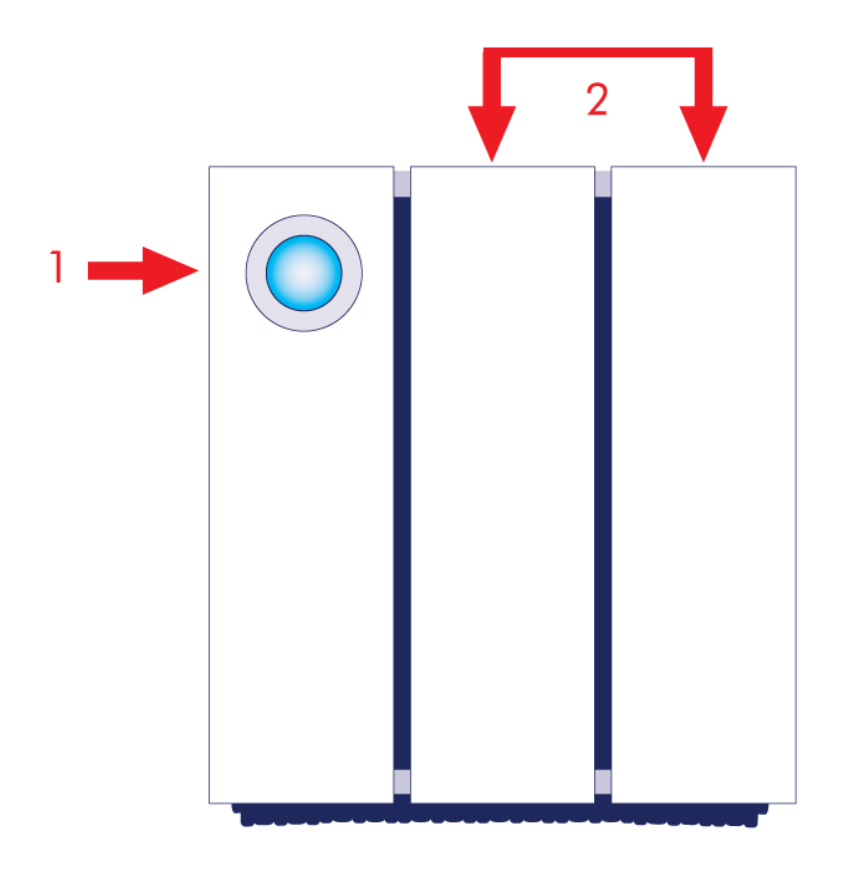

- 1. Tlačítko LED/napájení
- 2. Zásuvky diskových jednotek

## Pohled shora

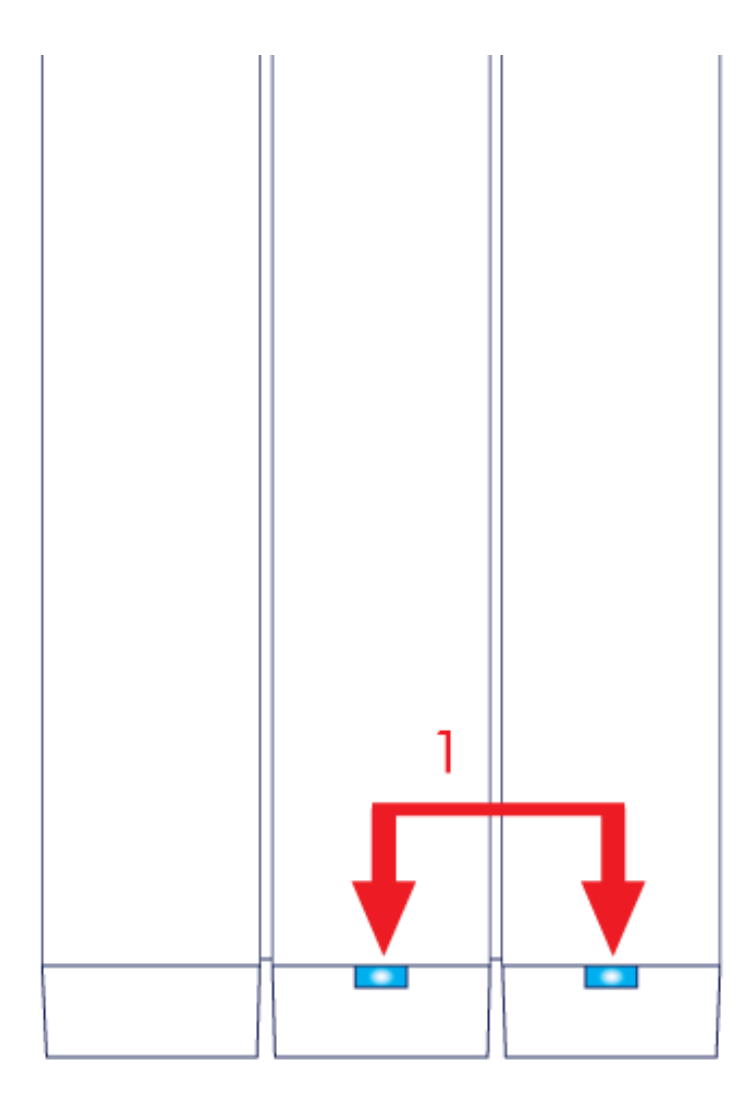

1. Kontrolky LED pevných disků

### Pohled z boku

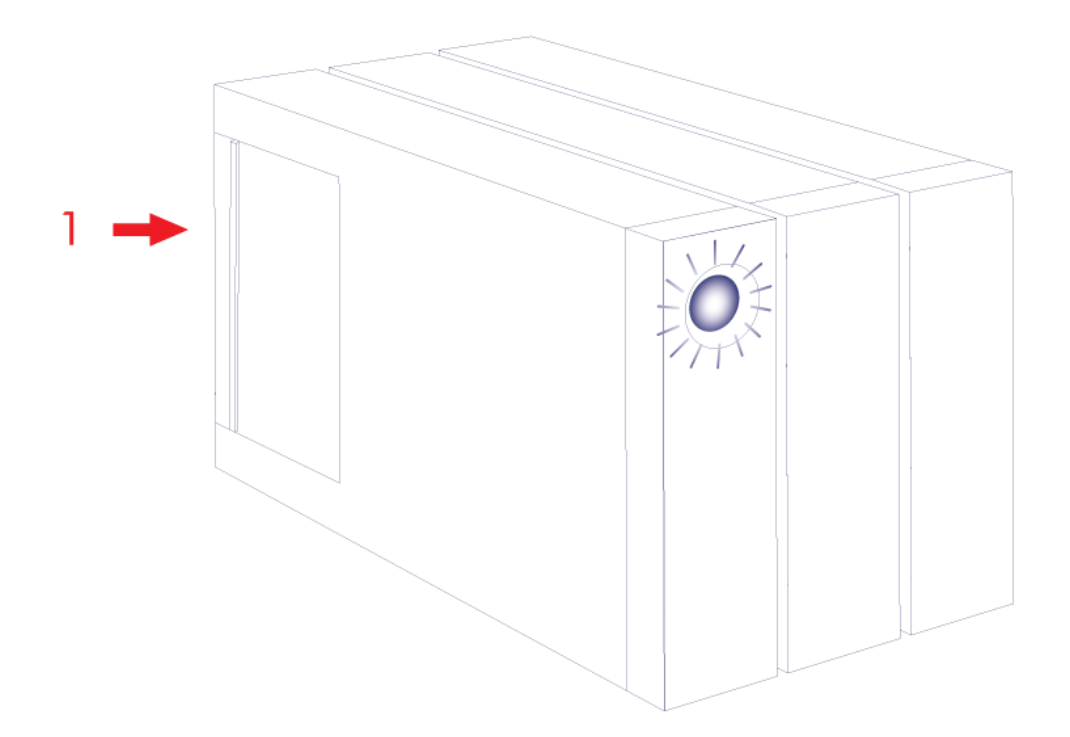

1. Snímatelný přístupový panel

## Pohled z boku – otevřený panel

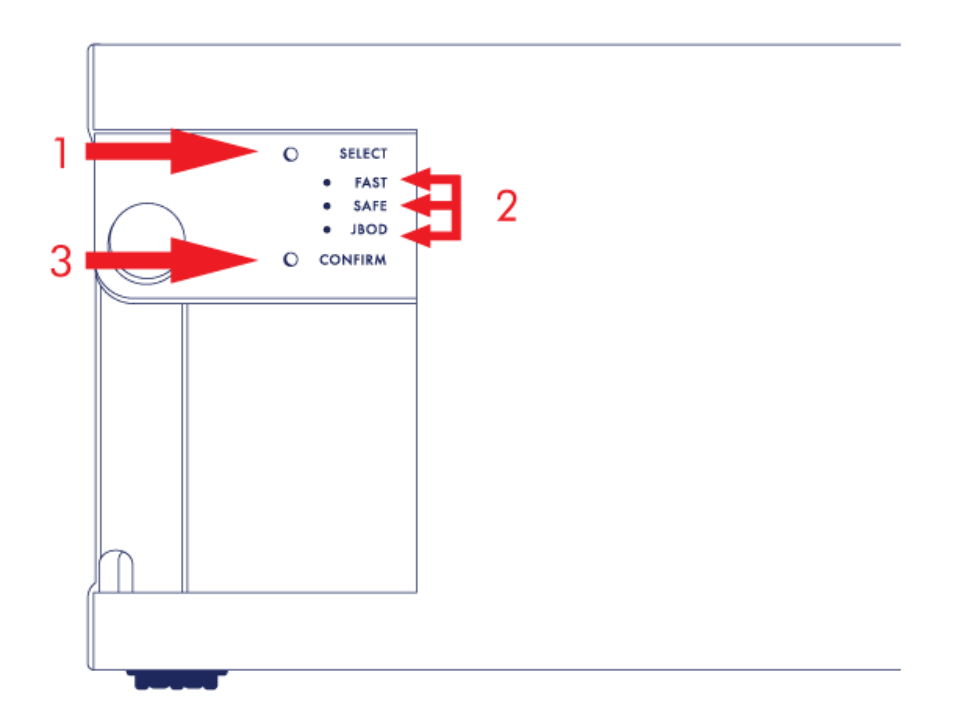

- 1. SELECT: tlačítko pro výběr režimu RAID
- 2. FAST, SAFE, JBOD: diody LED režimů pole RAID
- 3. CONFIRM: tlačítko k potvrzení režimu pole RAID

## Pohled zezadu – otevřený panel

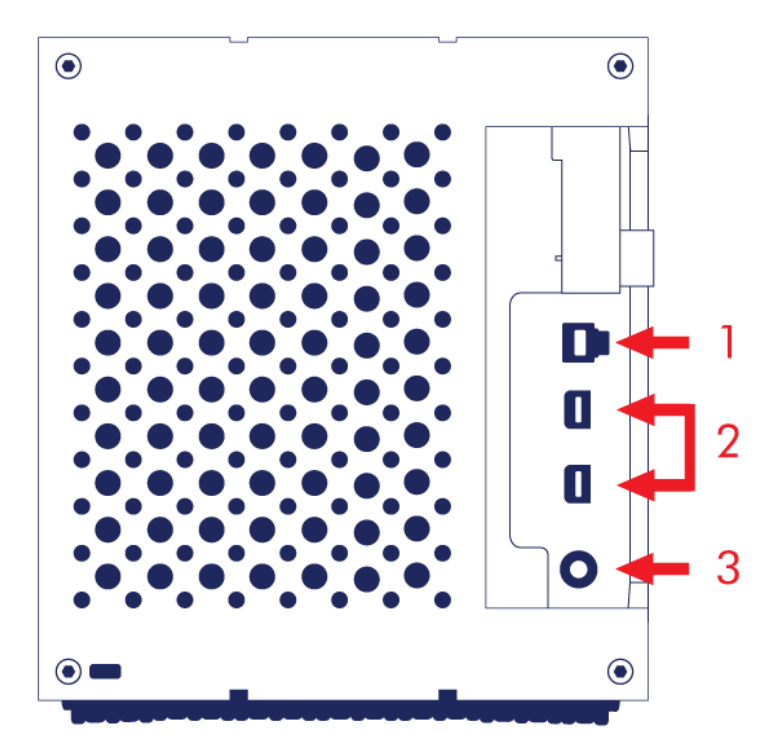

- 1. Port USB 3.0
- 2. Porty Thunderbolt 2
- 3. Připojení napájení (12 V, 5 A)

## TICHÝ PROVOZ A REGULACE TEPLOTY

Ke snížení hluku během provozu je ventilátor zařízení LaCie 2big umístěn v zadní části zařízení. Zdokonalený termoregulační ventilátor zajišťuje optimální odvod tepla úpravou otáček podle prostředí a díky širokým vývodům zajišťujícím zlepšené proudění vzduchu. Kovový obal zařízení LaCie 2big navíc odvádí teplo z diskových jednotek a tím prodlužuje jejich životnost. Jelikož jedinečný design LaCie pohlcuje teplo od interních diskových jednotek, vnější obal bude po delším používání na dotek teplý.

**Důležitá informace:** Zajistěte, aby nedošlo k zablokování ventilačního otvoru v zadní části zařízení a aby kolem pouzdra přirozeně proudil vzduch.

# UMÍSTĚNÍ A SKLÁDÁNÍ NA SEBE

Dbejte na to, aby bylo zařízení LaCie 2big vždy umístěno na rovném povrchu, který nebrání odvádění tepla a poskytuje dostatek prostoru k proudění vzduchu okolo tohoto profesionálně navrženého obalu pevného disku. Aby bylo teplo správně odváděno, musí být zařízení LaCie 2big postaveno na gumových nožičkách na spodní straně pouzdra. Pokud je zařízení zapnuté, NEPOKLÁDEJTE pouzdro na bok.

Pokud používáte více pouzder, můžete jedno pouzdro LaCie 2big Thunderbolt 2 postavit na druhé pouzdro. Kvůli jeho hmotnosti a zajištění rovnováhy však na sebe nestavějte více než dvě pouzdra LaCie 2big, protože hrozí velké riziko, že zařízení spadne. Na horní stranu jednotky LaCie d2 NEPOKLÁDEJTE další diskové jednotky, pouzdra ani jiné vybavení.

Záruka na jednotku LaCie 2big Thunderbolt 2 zaniká v následujících případech:

- Více než dvě pouzdra LaCie 2big Thunderbolt 2 jsou umístěna na sobě.
- Na horní stranu jednotky LaCie 2big Thunderbolt 2 jsou položeny jiné diskové jednotky, pouzdra nebo jiné vybavení.

# **LACIE 2BIG THUNDERBOLT 2: POKROČILÁ TECHNOLOGIE ÚLOŽIŠTĚ**

## TECHNOLOGIE THUNDERBOLT 2

LaCie 2big Thunderbolt 2 využívá technologii Thunderbolt 2, nejrychlejší a nejuniverzálnější připojení k počítači. Zatímco přenosová rychlost technologie Thunderbolt první generace je 10 Gb/s obousměrně, technologie Thunderbolt 2 nabízí 20 Gb/s obousměrně. Kromě toho, technologie Thunderbolt 2 dává prioritu videostreamu a rozděluje požadovanou šířku pásma pro přehrávání. Toto je zásadní výhoda při práci se špičkovým videem a 3D grafikou.

Například filmový střihač pracuje se dvěma streamy: 4K video na 12 Gb/s a data na 4 Gb/s. Zatímco technologie Thunderbolt první generace může mít s videosignálem potíže, technologie Thunderbolt 2 rozděluje šířku pásma pro přehrávání podle potřeby a umožňuje průchod signálu bez problémů.

**Důležitá informace o kabelu:** Při připojování pouzdra Thunderbolt k počítači nebo kompatibilnímu zařízení používejte kabely speciálně zkonstruované tak, aby podporovaly technologii Thunderbolt.

**Důležitá informace:** Pouzdro Thunderbolt musí být připojeno k počítači, který podporuje technologii Thunderbolt. Porty na zadní straně přístroje sice snadno pojmou kabelové konce Mini DisplayPort pro řetězení displejů, avšak úložiště Thunderbolt bude fungovat pouze tehdy, když je připojeno k počítači, který podporuje technologii Thunderbolt.

## Technologie LaCie 2big Thunderbolt 2: hardwarové pole RAID poskytující ochranu a výkon

Zařízení LaCie 2big vybavená hardwarovým polem RAID je raritou ve světě špičkových přímo připojených úložišť (DAS). Zatímco většina zařízení DAS musí volit mezi vysokými přenosovými rychlostmi a ochranou dat, LaCie 2big poskytuje jak mimořádný výkon, tak vestavěnou ochranu. Jeho pole RAID šetří vašemu počítači kritické procesorové zdroje pro správu úložišť. To má zásadní význam pro video a grafické aplikace, které kladou vysoké nároky na počítačové procesory. Navíc vám pole RAID umožňuje konfiguraci pevných disků tak, aby vyhovovaly potřebám vašeho pracovního prostředí (viz [Správa pole RAID](http://manuals.lacie.com/cs/manuals/2big-tbt2/raid)).

Funkce zařízení LaCie 2big:

- Kompaktní velikost
- Hliníkový přední a celokovový kryt
- Hardwarové pole RAID
- Režimy RAID FAST (RAID 0), SAFE (RAID 1) a JBOD
- Dva porty technologie Thunderbolt 2, až 20 Gb/s obousměrně na port
- Jeden port USB 3.0, až 5 Gb/s a univerzální připojení
- Řetězové propojení zařízení Thunderbolt 2 a první generace zařízení Thunderbolt (až sedm, včetně počítače)
- Pevné disky vyměnitelné za chodu a omezující výpadky

# **DIODY LED A NAPÁJECÍ TLAČÍTKO LED**

## STAVY DIODY LED

Dioda LED na přední straně zařízení LaCie 2big upozorňuje na stav zařízení:

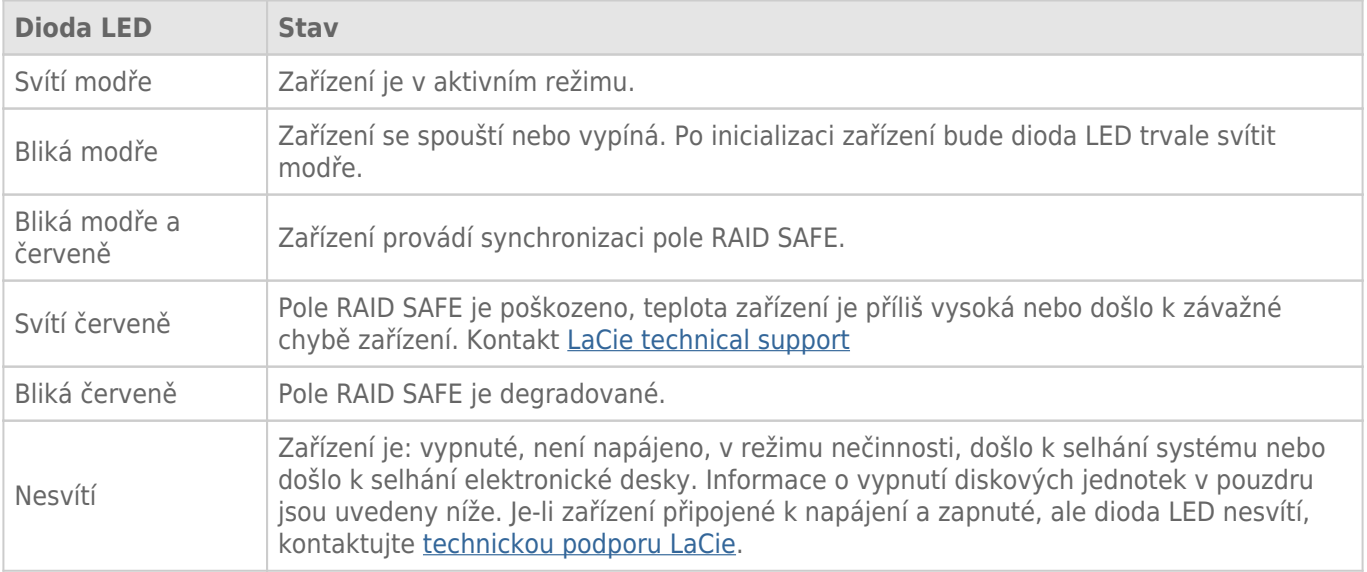

## Diody LED diskových jednotek

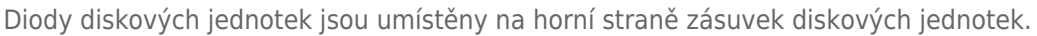

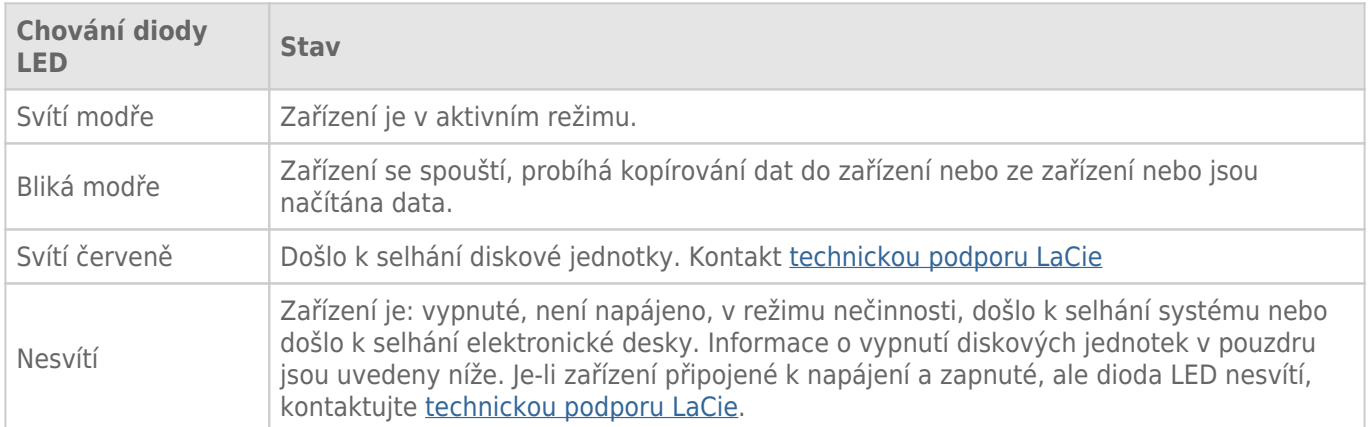

## Napájení

Zařízení LaCie 2big se zapne automaticky při splnění následujících dvou podmínek:

- Jednotka je připojena přímo k portu USB počítače. Počítač musí být zapnutý.
- Jednotka je připojena k aktivnímu zdroji napájení prostřednictvím dodaného zdroje.

**Poznámka k připojení USB 3.0:** Jednotku LaCie 2big lze připojit k portu USB 2.0 počítače. Pokud chcete využít výhod vysokorychlostního rozhraní USB 3.0 SuperSpeed, je nutné jednotku připojit k portu USB 3.0 na počítači.

# TLAČÍTKO LED

Dioda LED je také tlačítkem, které slouží k zapnutí a vypnutí zařízení LaCie 2big. Před vypnutím zařízení LaCie 2big nebo jeho uvedením do režimu nečinnosti a úsporného režimu vždy odpojte jeho svazky.

- **Dlouhé stisknutí:** Stisknutím tlačítka LED na dvě sekundy zařízení vypnete.
- **Krátké stisknutí:** Stisknutím tlačítka LED na jednu sekundu: zapnete zařízení, uvedete zařízení do režimu nečinnosti (pouze u připojení Thunderbolt 2, viz níže), probudíte zařízení z režimu nečinnosti (pouze u připojení Thunderbolt 2, viz níže), nebo zařízení uvedete do režimu snížené spotřeby energie (připojení USB 3.0, viz níže).

Když je zařízení LaCie 2big připojeno k počítači, který je zapnutý, zapne se automaticky. Pokud však bylo vypnuto dlouhým stisknutím tlačítka LED, je nutné zapnout je ručně.

### Režim nečinnosti (pouze připojení Thunderbolt 2)

Do režimu nečinnosti můžete zařízení uvést pomocí tlačítka LED:

- 1. Odpojte svazky (viz [Odpojení vaší jednotky](http://manuals.lacie.com/cs/manuals/2big-tbt2/unmounting)).
- 2. Krátce stiskněte tlačítko LED.

Pouzdro přestane napájet diskové jednotky. Režim nečinnosti také umožňuje řetězově propojit zařízení s technologií Thunderbolt 2 a technologií Thunderbolt první generace, i když nejsou diskové jednotky aktivní.

K ukončení režimu nečinnosti krátce stiskněte tlačítko LED. Disky se roztočí a svazky by se měly zobrazit na ploše.

**Technická poznámka:** Aby bylo možné provést řetězové propojení zařízení LaCie 2big v režimu nečinnosti, musí být napájeno napájecím kabelem.

### Režim úspory energie (připojení USB 3.0)

Po uvedení do režimu úspory energie přestane zařízení LaCie 2big napájet diskové jednotky. Chcete-li diskové jednotky zastavit, krátce stiskněte tlačítko LED. Režim úspory energie ukončíte stejným způsobem.

# **KABELY A KONEKTORY**

## **MAC**

 $\overline{\mathbf{e}}$ 

## THUNDERBOLT 2

Vaše zařízení LaCie podporuje technologii Thunderbolt 2, nejflexibilnější vytvořené rozhraní. Při připojení k počítači, který podporuje technologii Thunderbolt 2, může zařízení LaCie dosáhnout obousměrně rychlosti až 20 Gb/s na jednom portu, což je nejrychlejší datové připojení, které je u osobních počítačů dostupné.

Úložná zařízení s technologií Thunderbolt 2 můžete také použít u počítačů, které podporují technologii Thunderbolt první generace. Budete však omezeni přenosovou rychlostí první generace této technologie, která je obousměrně do 10 Gb/s.

Díky podpoře dvou datových proudů a videa konektoru Mini DisplayPort můžete k portu Thunderbolt připojit periferní úložiště nebo displej. K připojení periferního úložiště k portu Thunderbolt ovšem není možné použít kabel Mini DisplayPort. Je nutné použít kabel Thunderbolt.

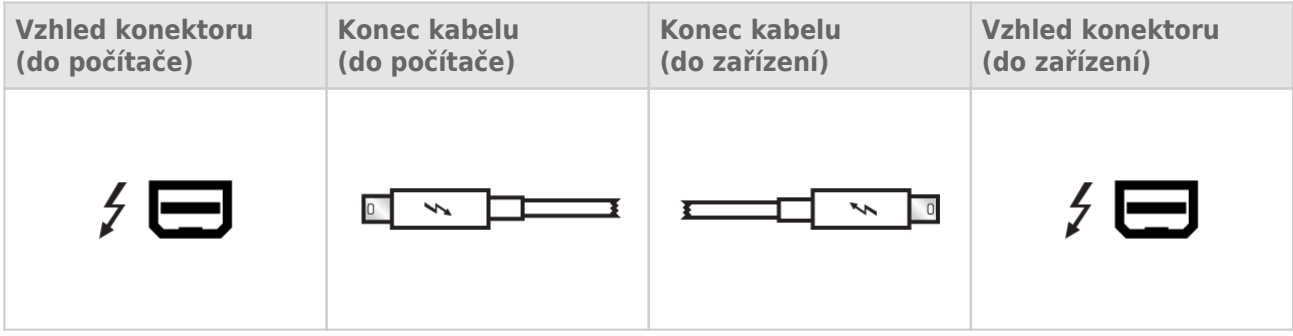

## PC/MAC

## USB 3.0

USB je sériová technologie vstupů/výstupů k připojení periferních zařízení k počítači. SuperSpeed USB 3.0 je nejnovější implementací tohoto standardu, která nabízí větší šířku pásma a nové funkce správy napájení.

Přenosové rychlosti mohou dosahovat až 5 Gb/s, zatímco u USB 2.0 je to 480 Mb/s. To znamená, že rozhraní USB 3.0 je teoreticky až desetkrát rychlejší než jeho předchůdce.

Jednotka LaCie se dodává s kabelem SuperSpeed USB 3.0, abyste po připojení ke kompatibilnímu portu USB 3.0 dosáhli maximálního přenosového výkonu. Kabel funguje také po připojení k portu USB 2.0 nebo 1.1, ovšem výkon jednotky bude omezen na odpovídající přenosové rychlosti.

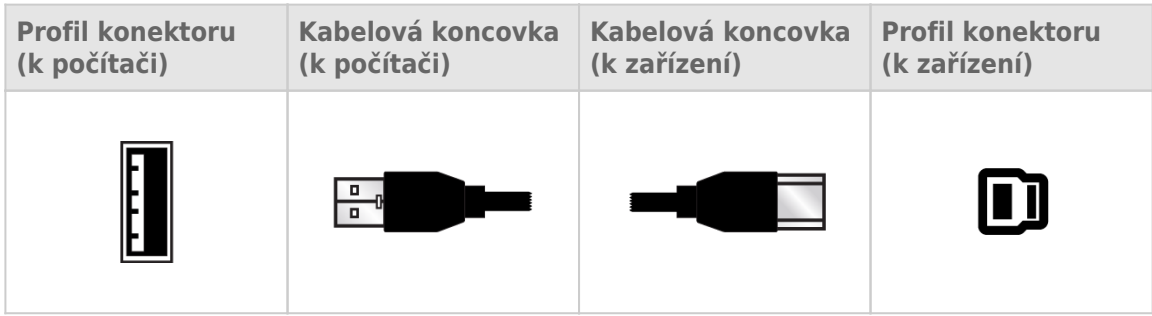

# **PŘIPOJENÍ**

Aby se svazek pevného disku LaCie 2big Thunderbolt 2 správně připojil k počítači, provádějte kroky v uvedeném pořadí. Ve výchozím nastavení jsou jednotky konfigurovány v režimu FAST (viz [Správa pole RAID](http://manuals.lacie.com/cs/manuals/2big-tbt2/raid)) a formátovány pro počítače Mac (HFS+ s žurnálem).

## SYSTÉM WINDOWS A ZAŘÍZENÍ LACIE 2BIG

Jelikož je zařízení LaCie 2big předkonfigurované pro počítače Mac, musí uživatelé se systémem Windows před prvním připojením zařízení k počítači vyčistit diskové jednotky. Pokyny k čištění pevných disků naleznete níže ( [Pouze systém Windows – čistění jednotek pevných disků\)](http://manuals.lacie.com/cs/manuals/2big-tbt2/connection#windows-only-clean-the-hard-drives).

# PŘIPOJENÍ KABELU ROZHRANÍ A NAPÁJENÍ

1. Sejměte boční panel, abyste získali přístup k připojení rozhraní a napájení. Jednou rukou držte zařízení na přední straně kvůli rovnováze a druhou rukou zatlačte za zadní okraj panelu a vysuňte panel z pouzdra. **Důležité:** K vyjmutí bočního panelu ze zdířky může být nutné více zatlačit.

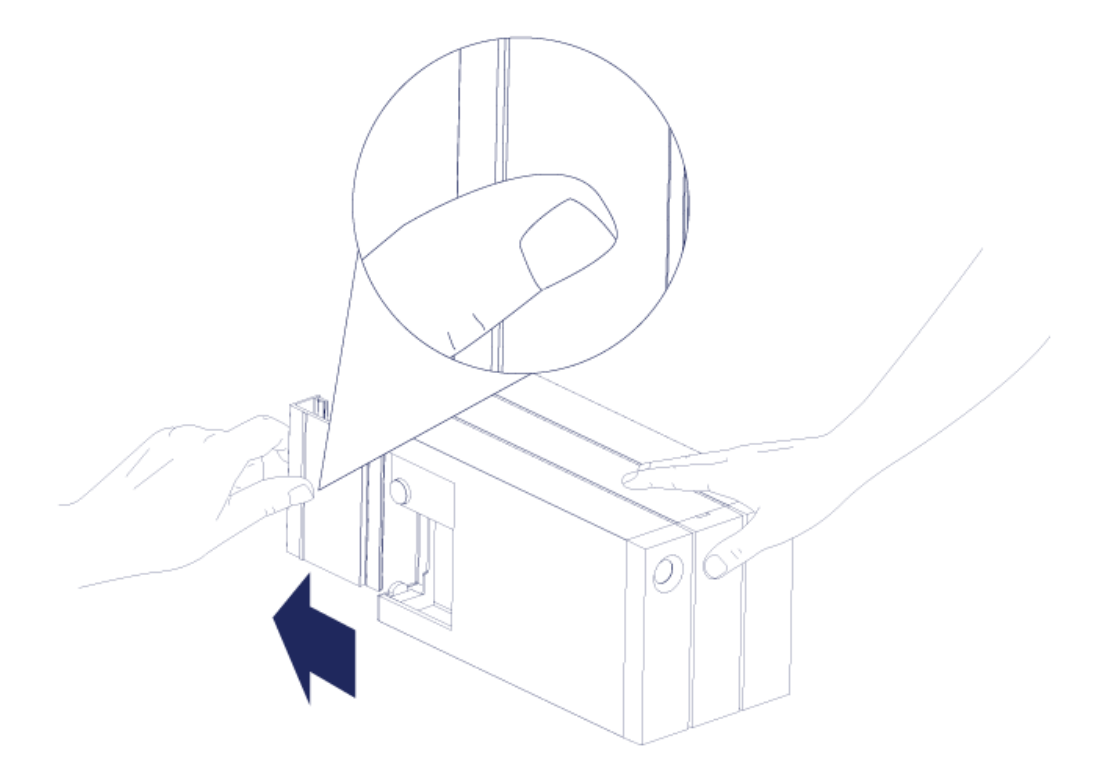

- 2. Připojte přiložený zdroj napájení v následujícím pořadí:
	- 1. K napájecímu portu zařízení LaCie 2big.
	- 2. K aktivní síťové zásuvce.

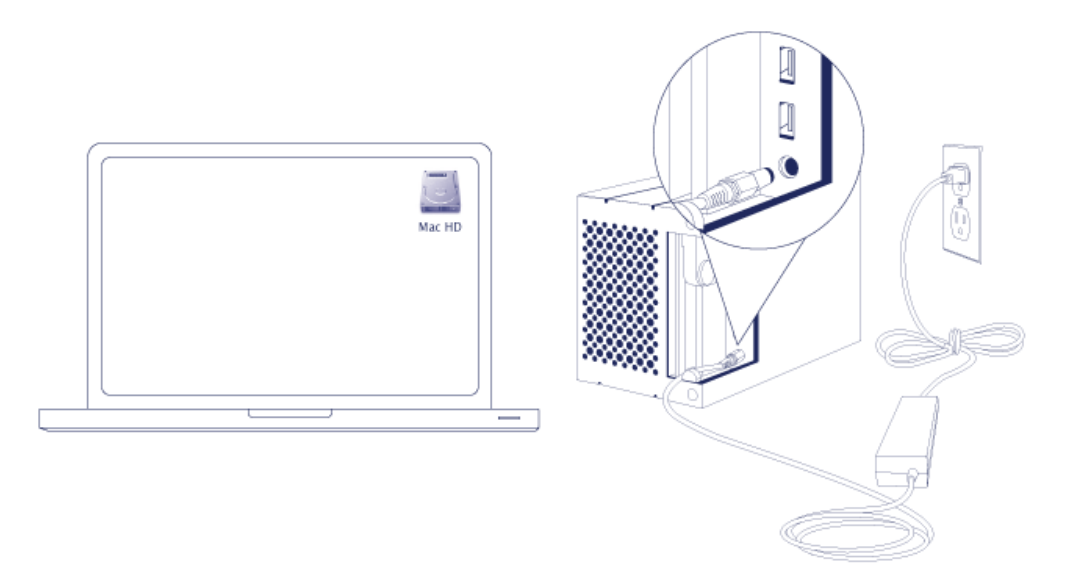

3. Připojte zařízení LaCie 2big k počítači. Zasuňte jeden konec kabelu do zařízení LaCie 2big a druhý konec do kompatibilního portu v počítači.

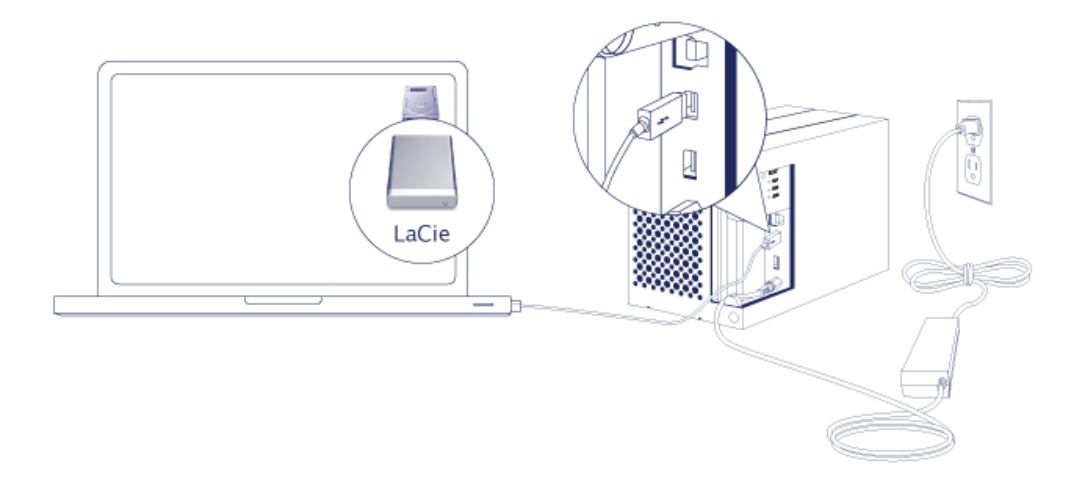

- Thunderbolt 2 (Mac): Použijte přiložený kabel technologie Thunderbolt. Druhý port Thunderbolt 2 v pouzdru lze využít k řetězovému propojení kompatibilních zařízení a displejů (viz [Řetězové propojení \(pouze](http://manuals.lacie.com/cs/manuals/2big-tbt2/daisy-chain) [technologie Thunderbolt 2\)](http://manuals.lacie.com/cs/manuals/2big-tbt2/daisy-chain)).
- USB 3.0 (PC/Mac): Použijte přiložený kabel USB 3.0. Při připojení zařízení LaCie 2big k počítači pomocí portu USB 3.0 jsou k dispozici pouze přenosové rychlosti technologie USB 3.0.
- 4. Pokud je počítač zapnutý, zapne se zařízení LaCie 2big automaticky.
	- **Uživatelé počítačů Mac:** Svazek se zobrazí na ploše počítače.
	- **Uživatelé počítačů se systémem Windows:** Před formátováním v systému Windows diskové jednotky vyčistěte. Viz poznámku níže.
- 5. Vraťte boční panel na místo, aby byla kabelová připojení chráněna. **Důležité:** K nasazení bočního panelu zpět do zdířky může být nutné více zatlačit.

### Pouze systém Windows – čištění jednotek pevných disků

Jelikož jsou diskové jednotky formátované pro počítače Mac (HFS+), všechny oddíly je nutné vymazat, včetně oddílu EFI. Nástroj Správa disků sytému Windows nedokáže oddíl EFI vymazat, a proto je nutné spustit **Diskpart**, samostatný nástroj systému Windows. Chcete-li zobrazit další informace o nástroji Diskpart, klikněte [here](http://support.microsoft.com/kb/300415/en-us).

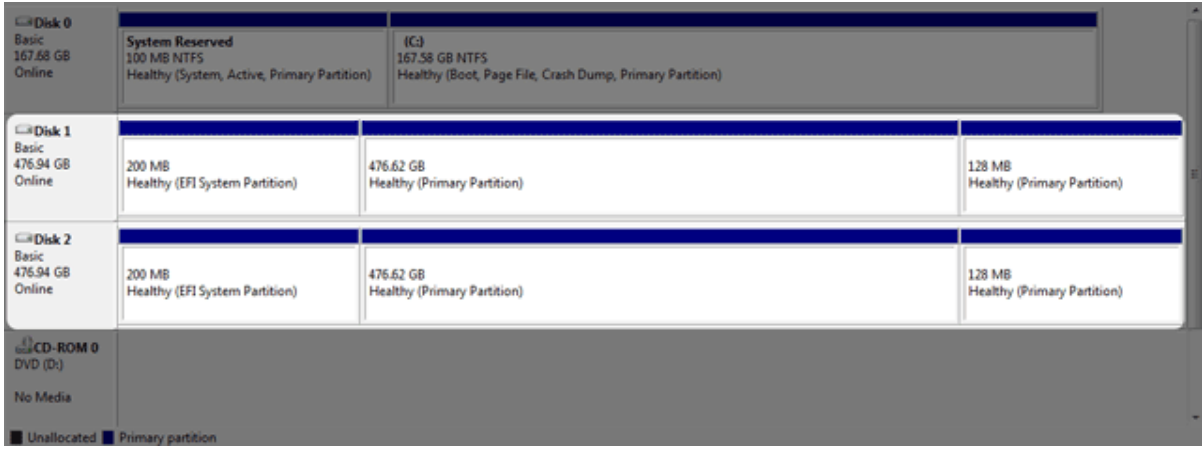

**Důležitá informace:** Při vyčištění jednotek pevných disků dojde ke zničení dat. Pokud máte v zařízení LaCie 2big uložená data, doporučuje společnost LaCie, abyste před prováděním následujícího postupu všechny soubory zálohovali.

Níže uvedený postup je předveden na standardním pouzdru se dvěma pevnými disky. Obrázky nemusí odpovídat vašemu produktu.

- 1. Nástroj Diskpart smaže a zformátuje diskovou jednotku, kterou vyberete. Proto abyste neodstranili data na jiných zařízeních, odpojte od počítače všechny externí diskové jednotky vyjma zařízení LaCie 2big. **Společnost LaCie nenese za ztrátu dat zodpovědnost.** Nástroj Diskpart nemůže vymazat systémový disk.
- 2. Připojte produkt LaCie k počítači se systémem Windows pomocí přiloženého kabelu USB 3.0 (viz [Připojení](http://manuals.lacie.com/cs/manuals/2big-tbt2/connection)). V případě potřeby zařízení zapněte (viz [Diody LED a napájecí tlačítko LED](http://manuals.lacie.com/cs/manuals/2big-tbt2/led)).
- 3. Vyhledejte a spusťte nástroj **Diskpart**.

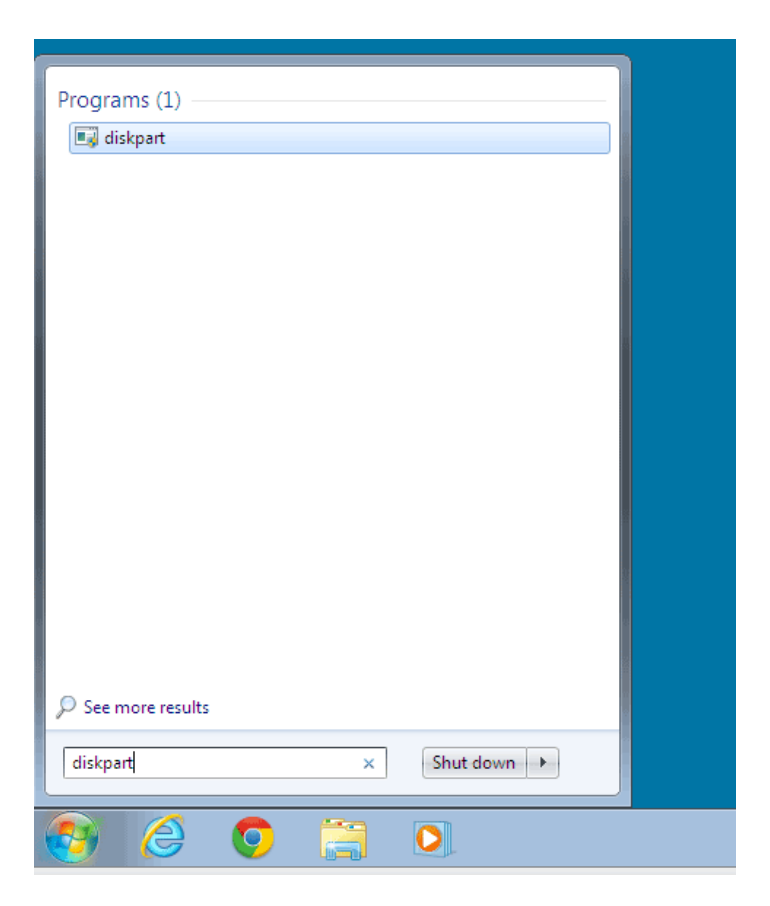

4. Na příkazovém řádku nástroje Diskpart zadejte příkaz **list disk**.

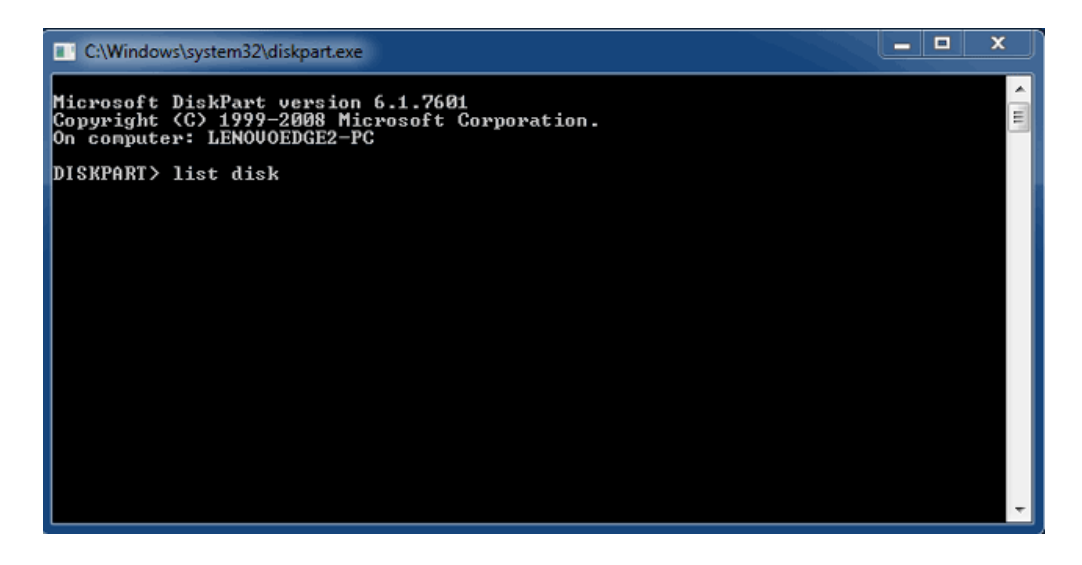

5. Vyhledejte čísla disků zařízení LaCie a poté zadejte řetězec **select disk** *n*. n je číslo prvního pevného disku zařízení LaCie (na snímku obrazovky níže je číslo 1). Pokud si nejste jisti číslem disku zařízení LaCie, spusťte nástroj **Disk management**. Ten by měl zobrazit číslo přiřazené zařízení LaCie.

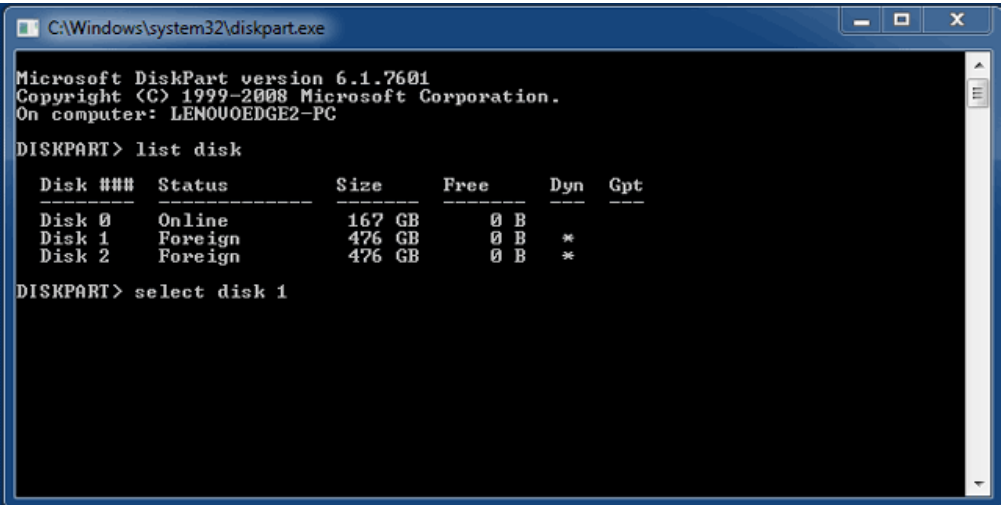

6. Nástroj Diskpart potvrdí, že byl pevný disk vybrán.

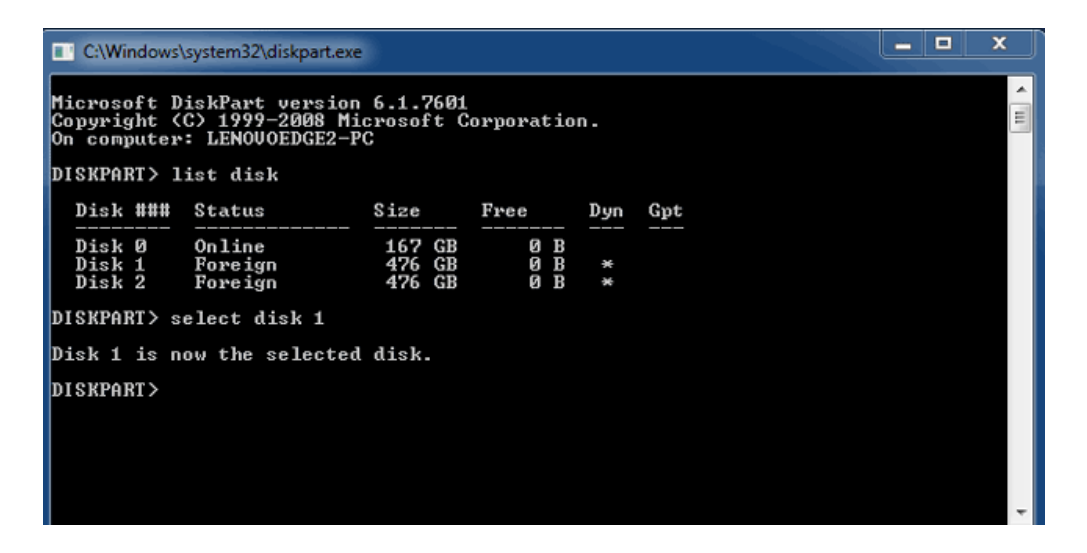

7. Pokud chcete odstranit všechny oddíly na pevném disku, zadejte příkaz **clean**.

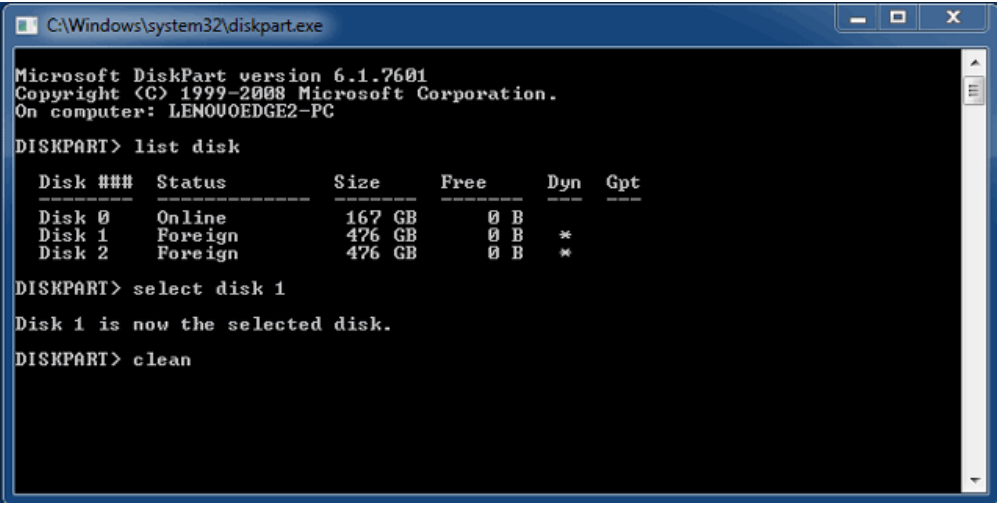

8. Nástroj Diskpart potvrdí, že byl pevný disk vyčištěn, což znamená, že oddíly byly odstraněny.

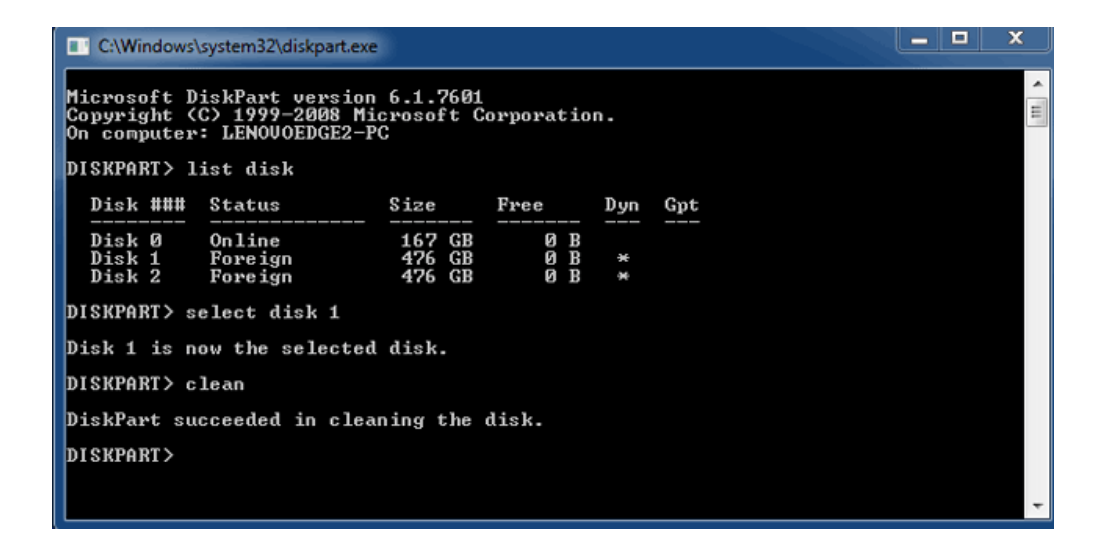

9. zařízení LaCie je připraveno k formátování pro váš operační systém. Viz část [Formátování](http://manuals.lacie.com/cs/manuals/2big-tbt2/formatting) s dalšími pokyny.

# ODPOJENÍ SVAZKU

Aby nedošlo k poškození systému souborů, je důležité svazky před vypnutím pouzdra nebo vytažením propojovacího kabelu řádně odpojit. Viz část <u>Odpojení vaší jednotky</u> s podrobnostmi.

# **ŘETĚZOVÉ PROPOJENÍ (POUZE TECHNOLOGIE THUNDERBOLT 2)**

Pomocí dvou portů technologie Thunderbolt 2 můžete provést:

- Přímé připojení k počítači, který je kompatibilní s technologií Thunderbolt 2 nebo technologií Thunderbolt první generace
- Řetězové propojení s přístroji a displeji, které jsou kompatibilní s technologií Thunderbolt 2 a technologií Thunderbolt první generace

## ŘETĚZOVÉ PROPOJENÍ: TECHNOLOGIE THUNDERBOLT 2 A TECHNOLOGIE THUNDERBOLT PRVNÍ GENERACE

Technologie Thunderbolt 2 je aktualizací technologie Thunderbolt první generace. Zatímco technologie Thunderbolt nadále poskytuje působivé přenosové rychlosti až 10 Gb/s obousměrně, technologie Thunderbolt 2 nabízí vyšší výkon s potenciálem až 20 Gb/s obousměrně. Technologie Thunderbolt 2 vám také poskytuje větší flexibilitu při použití videa a dat, protože přiřazuje větší propustnost streamu, který nese větší zatížení. Abyste mohli využít aktualizace výkonu a inteligentní sdílení šířky pásma, musíte mít počítač, který podporuje technologii Thunderbolt 2.

Podobně jako u technologie Thunderbolt první generace, jedno řetězové propojení zařízení s technologií Thunderbolt 2 může obsahovat až sedm zařízení, včetně počítače. Například můžete řetězově propojit pět pouzder LaCie 2big Thunderbolt 2 na stejném vedení s displejem. Za předpokladu, že váš počítač podporuje technologii Thunderbolt 2, přenosová rychlost má potenciál dosáhnout až 20 Gb/s obousměrně pro všechna zařízení.

Můžete také přidáním LaCie 2big vytvořit řetězové propojení, které zahrnuje zařízení s technologií Thunderbolt první generace. Například váš počítač podporuje technologii Thunderbolt 2 a do řetězového propojení přidáte LaCie 2big obsahující tři zařízení s technologií Thunderbolt první generace pro ukládání dat a displej s portem MiniDisplay. V takovém případě se ujistěte, že LaCie 2big je první pouzdro připojené k počítači. Pokud je zařízení Thunderbolt 2 řetězově propojeno za zařízeními a/nebo displeji Thunderbolt první generace, pak můžete ztratit vyšší výkon, který nabízí technologie Thunderbolt 2.

### Jak provést řetězové propojení

Připojte kabel Thunderbolt k jednomu z portů Thunderbolt 2 na zadní straně zařízení LaCie 2big a k vašemu počítači. Další port lze použít k řetězovému propojení periferních zařízení podporujících technologie Thunderbolt první generace a Thunderbolt 2, jako jsou například pevné disky a monitory. Pokud máte jiné úložné zařízení Thunderbolt 2, pak se před přidáním zařízení a/nebo displejů s technologií Thunderbolt první generace ujistěte, že zařízení připojujete k LaCie 2big.

**Důležitá informace o kabelu:** Když připojujete pouzdro k počítači nebo ke kompatibilním zařízením, používejte kabely speciálně konstruované tak, aby podporovaly technologii Thunderbolt. Kabely technologie Thunderbolt jsou kompatibilní se zařízeními s technologií Thunderbolt 2 a Thunderbolt první generace.

**Důležitá informace:** Aby mohla technologie Thunderbolt 2 dosáhnout přenosové rychlosti až 20 Gb/s obousměrně, musí být úložiště LaCie 2big připojeno k počítači, který podporuje technologii Thunderbolt 2. Připojení LaCie 2big k počítači, který podporuje technologii Thunderbolt první generace, umožňuje přenosovou rychlost až 10 Gb/s obousměrně.

#### Řetězové propojení: režim nečinnosti

Zařízení využívající technologie Thunderbolt 2 a Thunderbolt první generace můžete řetězově propojit se zařízeními s technologií Thunderbolt i v případě, že jsou disky vypnuté. Do režimu nečinnosti je uvedete krátkým stisknutím napájecího tlačítka LED (viz [Diody LED a napájecí tlačítko LED\)](http://manuals.lacie.com/cs/manuals/2big-tbt2/led). Stavová dioda LED bude blikat pomalu, což znamená, že zařízení LaCie 2big je v režimu nečinnosti. Zařízení technologie Thunderbolt řetězově propojené se zařízením LaCie 2big budou i nadále napájena.

# **LACIE DESKTOP MANAGER**

LaCie Desktop Manager představuje softwarový nástroj, ve kterém naleznete všechny důležité informace o stavu vašeho zařízení.

## INSTALACE APLIKACE LACIE DESKTOP MANAGER

Postupujte podle níže uvedených pokynů:

- 1. Stáhněte instalační program aplikace LaCie Desktop Manager kliknutím na odkaz: [LaCie 2big Thunderbolt 2](http://www.lacie.com/software/2bigtb2) [software](http://www.lacie.com/software/2bigtb2)
- 2. Jakmile se stahování dokončí, vyhledejte instalační program ve vašem počítači. Obvykle naleznete stažené soubory ve složce Downloads.
- 3. Spusťte instalační program pro váš operační systém a instalaci dokončete pomocí průvodce instalací.

Po dokončení instalace spusťte nástroj LaCie Desktop Manager z oznamovací oblasti hlavního panelu (Windows) nebo panelu nabídek (Mac).

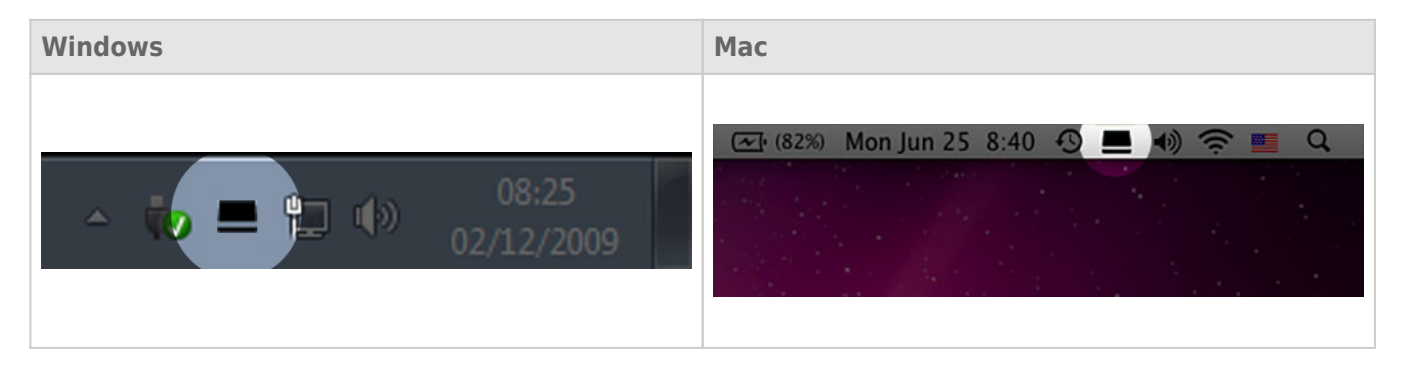

V levém sloupci v nástroji LaCie Desktop Manager naleznete seznam všech kompatibilních zařízení LaCie. Pokud vlastníte více kompatibilních zařízení LaCie, vyberte vhodné z nich a pomocí karet přejděte na požadovanou stránku. Volby se u různých produktů liší.

## KARTA INFO (INFORMACE)

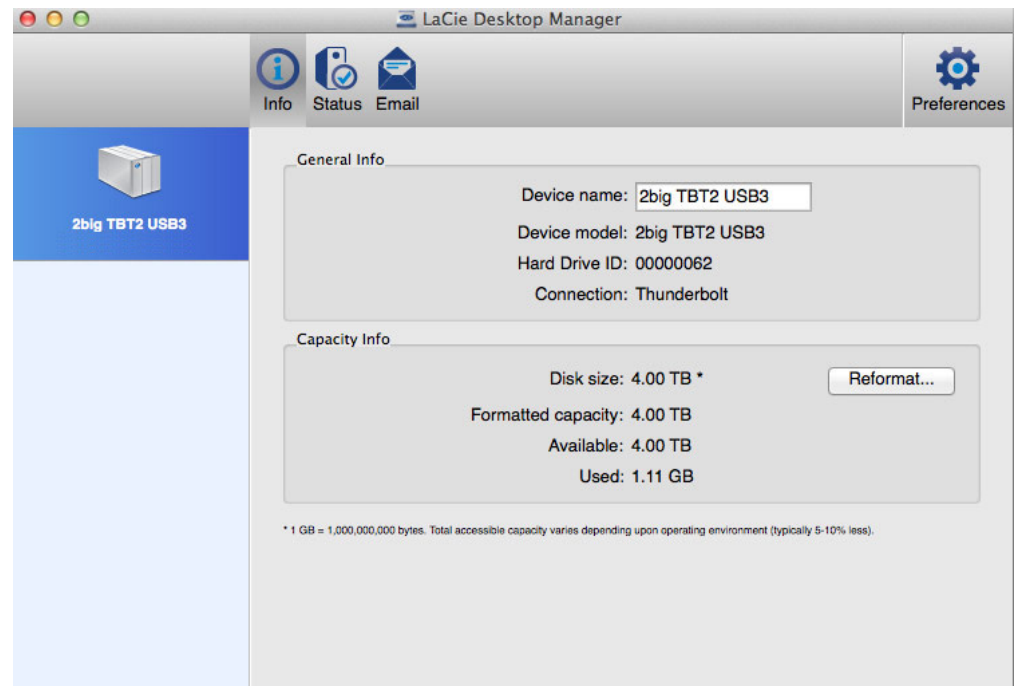

Přehled podrobností o vašem zařízení:

- Název
- Model
- ID pevného disku
- Typ připojení
- Celková kapacita
- Dostupná kapacita

# REFORMAT (PŘEFORMÁTOVAT)

Na kartě **Info** (Informace) můžete své pevné disky přeformátovat.

**Pozor:** Kliknutím na tlačítko **Reformat** (Přeformátovat) spustíte ve vašem operačním systému nástroj pro správu disku (další podrobnosti viz [Formátování](http://manuals.lacie.com/cs/manuals/2big-tbt2/formatting) ). Po naformátování ztratíte veškerá data uložená na vašem pevném disku. Své soubory můžete ochránit tak, že před kliknutím na tlačítko **Reformat** (Přeformátovat) svůj pevný disk zálohujete.

## KARTA STATUS (STAV)

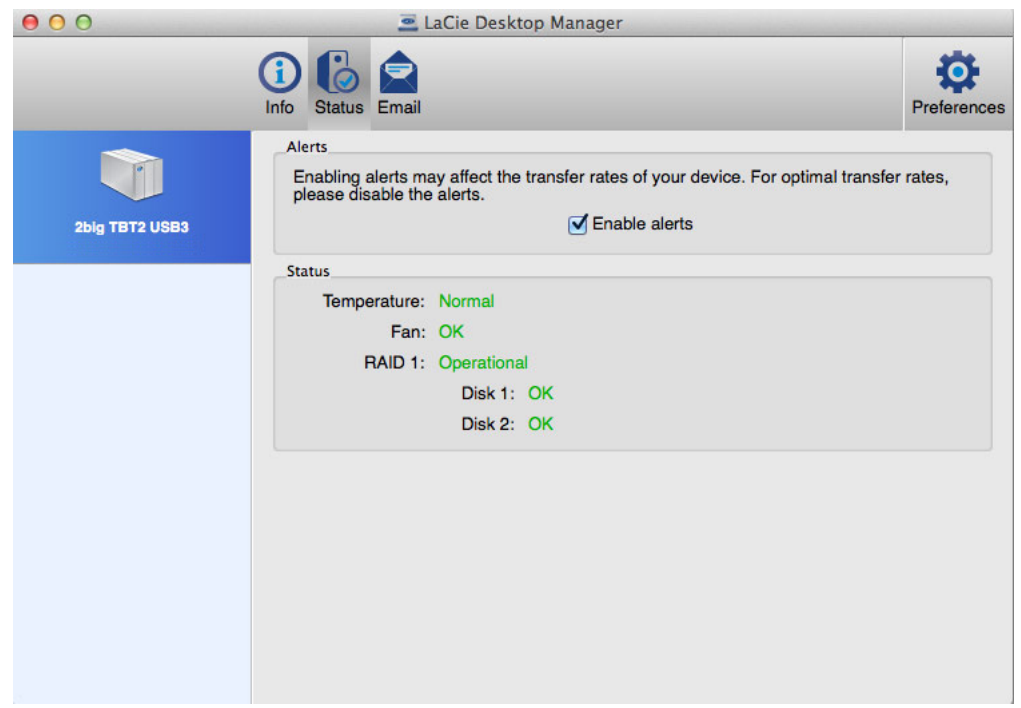

Slouží ke kontrole stavu:

- Hardwaru
- Konfigurace pole RAID

Můžete na ní také aktivovat upozornění na aktualizace stavu.

**Důležitá informace:** Aktivace upozornění může mít vliv na přenosovou rychlost vašeho zařízení. Pro optimální přenosové rychlosti upozornění deaktivujte.

## KARTA EMAIL (E-MAIL)

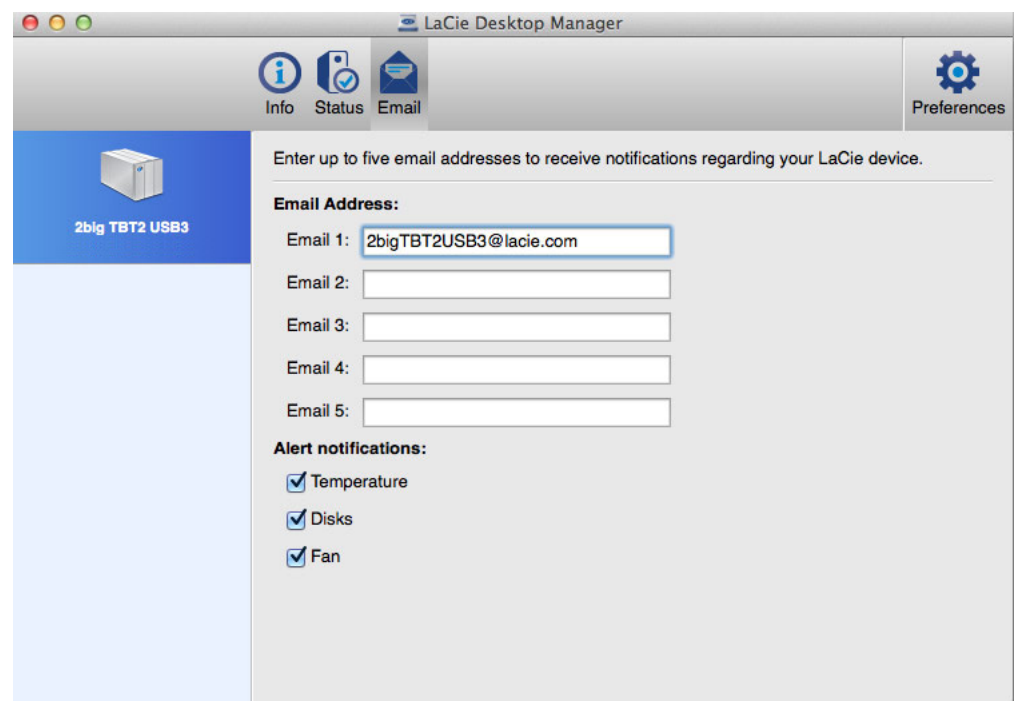

Zde můžete přidat až pět e-mailových adres, na které chcete zasílat zprávy o změnách stavu zařízení LaCie. Můžete také vyplnit řádek předmětu e-mailu.

Zaškrtnutím políček vyberte události, které vyvolají upozornění e-mailem.

# **SPRÁVA POLE RAID**

## O REŽIMECH POLE RAID

Přehled různých režimů pole RAID je uveden v následující tabulce:

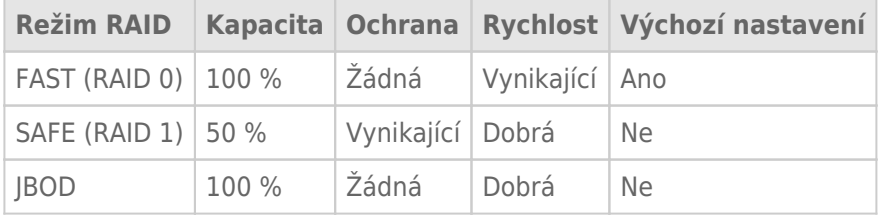

**FAST (RAID 0):** RAID 0 je nejrychlejší režim pole RAID. V uspořádání RAID 0 jsou dostupné kapacity všech diskových jednotek sloučeny dohromady, takže se k počítači připojuje jeden logický svazek. Nabízí nejlepší výkon, ale v případě selhání diskové jednotky nejsou data chráněna.

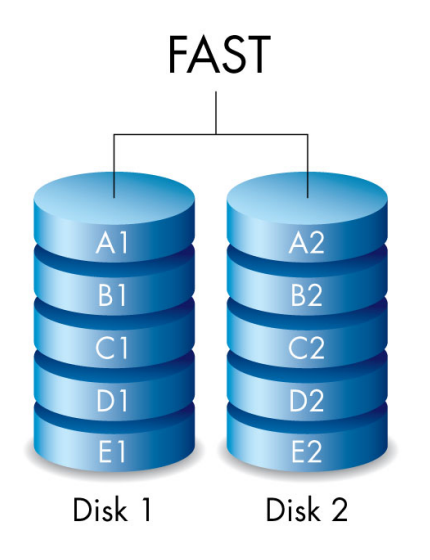

**SAFE (RAID 1):** RAID 1 poskytuje zabezpečení dat, protože všechna data jsou na všechny diskové jednotky zapisována najednou. V případě selhání jedné jednotky zůstanou data dostupná na druhé diskové jednotce. Kvůli době potřebné k dvojímu zápisu dat je výkon ve srovnání s režimem RAID 0 snížen. Režim RAID 1 je dobrou volbou, pokud je bezpečnost důležitější než rychlost. RAID 1 ovšem také omezuje dostupný prostor na disku o 50 % vlivem nutnosti zápisu každého bitu dat na obě diskové jednotky.

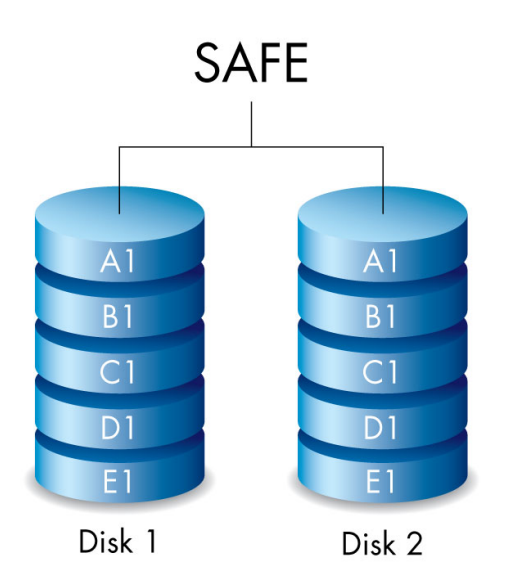

**JBOD:** Pevné disky jsou v konfiguraci JBOD na sobě nezávislé. Pokud zapisujete data na jeden pevný disk, druhého pevného disku se vaše činnost nijak nedotkne. Výhodou této konfigurace je 100% dostupnost celkové kapacity pevného disku. Nemáte však k dispozici redundanci úložiště a v případě ztráty nebo selhání některého z pevných disků přijdete o všechna data, která jste na daný disk uložili.

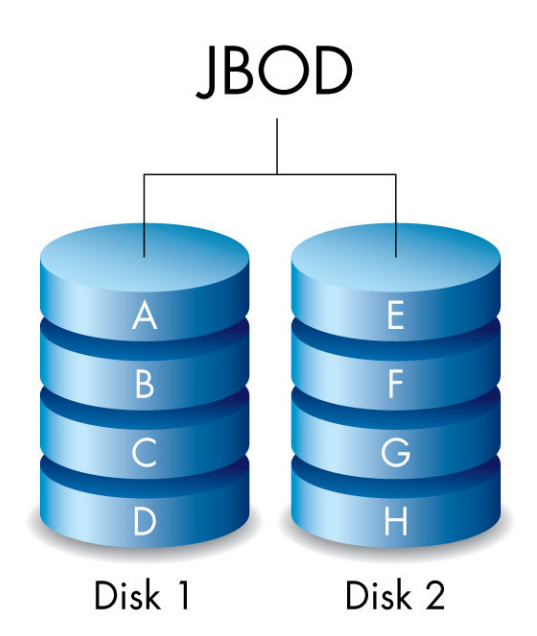

# ÚPRAVA REŽIMU POLE RAID

**Důležitá informace:** Změna režimu pole RAID zničí data uložená v zařízení LaCie 2big. Před úpravou pole RAID zálohujte všechna data.

Než začnete níže uvedený postup provádět, vyhledejte nástroj pro výběr pole RAID dodaný s pouzdrem a vyberte režim RAID, který chcete použít.

- 1. Odpojte svazky zařízení LaCie 2big od počítače (viz [Odpojení vaší jednotky](http://manuals.lacie.com/cs/manuals/2big-tbt2/unmounting)).
- 2. Vypněte zařízení pomocí tlačítka LED (viz [Diody LED a napájecí tlačítko LED\)](http://manuals.lacie.com/cs/manuals/2big-tbt2/led).
- 3. Vyjměte boční panel, abyste získali přístup k tlačítkům pro výběr a potvrzení režimu pole RAID (viz [Připojení](http://manuals.lacie.com/cs/manuals/2big-tbt2/connection)). Zařízení musí zůstat připojeno ke zdroji napájení.
- 4. Ke stisknutí a přidržení tlačítka výběru (SELECT) použijte ostrý konec nástroje pro výběr režimu RAID.

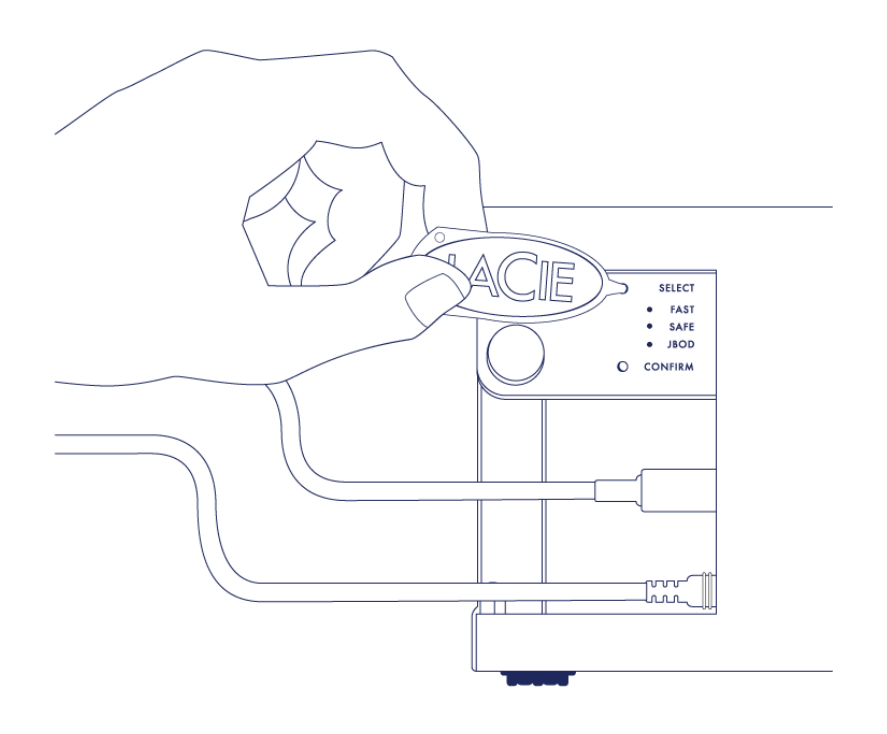

- 5. Držte tlačítko SELECT stisknuté a zapněte zařízení pomocí tlačítka LED na přední straně.
- 6. Všechny diody LED pole RAID se krátce rozsvítí a poté začne blikat dioda LED aktuálního režimu pole RAID. Pomocí nástroje výběru režimu RAID stiskněte tlačítko výběru (SELECT) a přepněte režim.

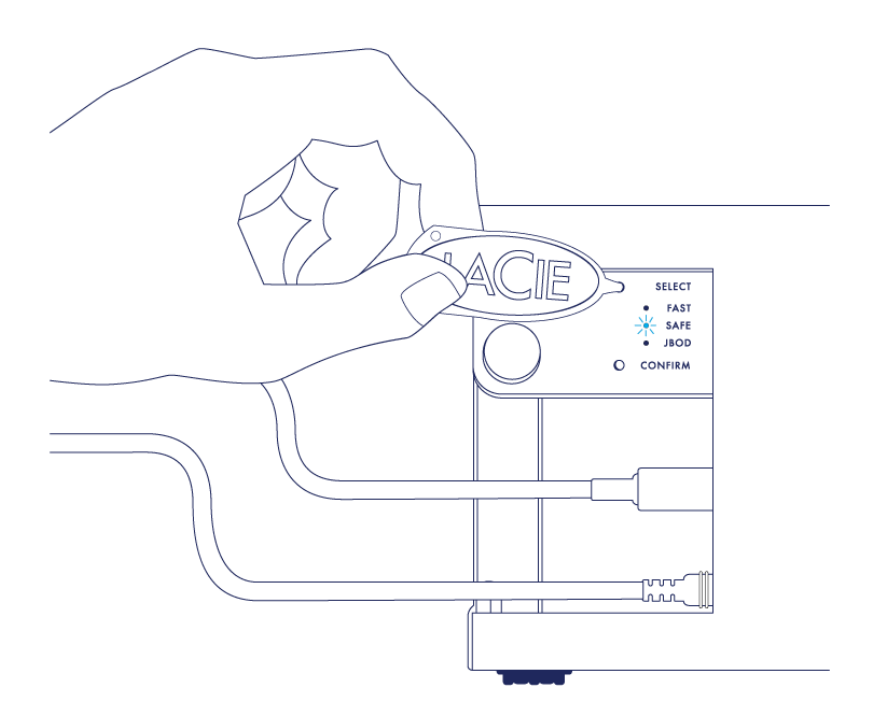

7. Jakmile se rozsvítí dioda LED požadovaného režimu pole RAID, stiskněte pomocí nástroje pro výběr režimu tlačítko potvrzení (CONFIRM). **DŮLEŽITÉ:** Tlačítko CONFIRM stiskněte do pěti sekund, jinak se výběr režimu ukončí a pole RAID se vrátí k aktuální konfiguraci.

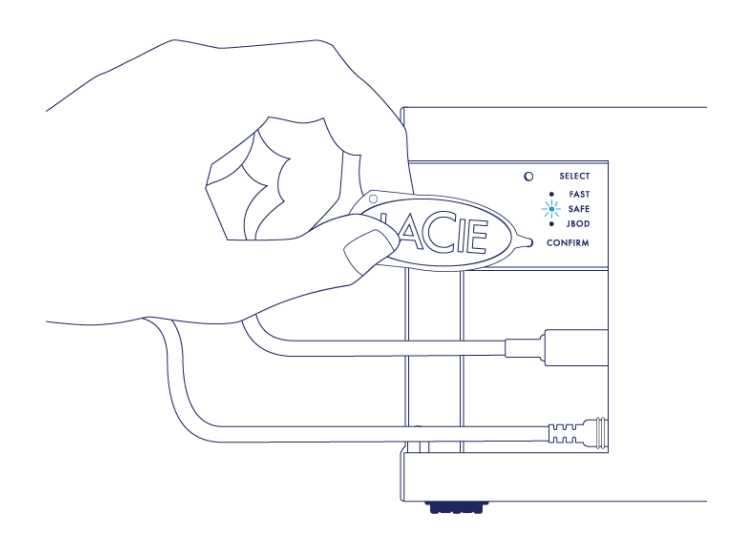

- 8. V počítači se zobrazí výzva i inicializaci nového svazku RAID. Pokud chcete diskové jednotky v počítači používat, je nutné je inicializovat a zformátovat (viz [Formátování](http://manuals.lacie.com/cs/manuals/2big-tbt2/formatting)).
- 9. Vraťte boční panel na místo, aby byla kabelová připojení chráněna.

**Technická poznámka:** Chování zařízení se bude mírně lišit, pokud v průběhu úpravy režimu pole RAID není k portu připojen kabel rozhraní. Po změně režimu pole RAID se zařízení vypne.

**Důležitá informace:** Pokud změna režimu pole RAID neproběhla, můžete postup zkusit zopakovat. Při provádění postupu stiskněte tlačítko CONFIRM co nejrychleji po změně stavu diody LED na preferovaný režim pole RAID.

## Doby konfigurace pole RAID

V následující tabulce jsou uvedeny odhadované doby konfigurace pole RAID.

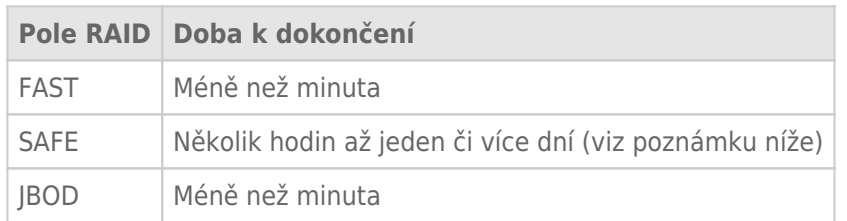

Doba potřebná k dokončení synchronizace pole RAID v režimu SAFE závisí na celkové kapacitě diskových jednotek. Ačkoli synchronizace může trvat několik hodin, můžete svazek začít používat ihned s tím, že jej inicializujete pomocí nástroje pro správu disků v operačním systému (viz [Formátování](http://manuals.lacie.com/cs/manuals/2big-tbt2/formatting)).

Během synchronizace může dojít ke zhoršení výkonu pole RAID.

### Automatické vypnutí a synchronizace pole RAID v režimu SAFE

Obecně platí, že se zařízení LaCie 2big vypíná při vypnutí počítače. Pokud však zařízení provádí synchronizaci pole RAID SAFE, zůstane zapnuté.

# **FORMÁTOVÁNÍ**

# O FORMÁTECH SYSTÉMU SOUBORŮ

### Uživatelé počítačů Mac

Úložné zařízení si můžete přizpůsobit jeho přeformátováním a/nebo rozdělením do oddílů s různými formáty systému souborů. Nejlepšího výkonu v prostředí Mac OS dosáhnete, když úložné zařízení naformátujete a vytvoříte jako jeden velký svazek Mac OS Extended.

**Mac OS Extended (HFS+):** Mac OS Extended představuje systém souborů používaný systémem Mac OS X. HFS+ je optimalizací staršího souborového systému HFS, která lépe využívá prostor na pevném disku. V případě HFS+ již nejste omezeni velikostí bloku.

**FAT32:** FAT32 je starší formát s maximální velikostí jednoho souboru omezenou na 4 GB. Jelikož jeho výkonnost není zdaleka optimální, používejte formát FAT32 pouze tehdy, pokud budete zařízení LaCie sdílet mezi počítači Mac a počítači se systémem Windows.

Srovnání formátů HFS+ a FAT32 je uvedeno v následující tabulce.

#### **Formáty systému souborů počítačů Mac**

#### **Use HFS+ if:**

…budete úložné zařízení používat pouze na počítačích Mac. Výkonnost je ve srovnání s formátem FAT32 mnohem vyšší. Formát HFS+ NENÍ kompatibilní se systémem Windows.

#### **Use FAT32 if:**

…budete používat své úložné zařízení na počítačích Windows i Mac.

### Uživatelé systému Windows

**FAT32:** FAT je zkratkou File Allocation Table (tabulka přiřazení souborů), která vznikla již při vývoji systému DOS. Původně byl formát FAT 16bitový, ale po vydání druhé verze operačního systému Windows 95 byl upgradován na 32bitový, a proto byl nazván FAT32.

Formát FAT32 je podporován v operačních systémech Windows 7 a Windows 8, ale velikost svazku je omezena na 32 GB a velikost jednotlivého souboru na 4 GB.

#### **Technické informace:** Formát FAT32 může snížit výkonnost zařízení LaCie.

**NTFS:** Tato zkratka znamená New Technology File System (Nová technologie systému souborů) a je to nativní systém souborů operačních systémů Windows 7 a Windows 8. Formát NTFS nabízí několik funkcí, které nejsou u formátu FAT32 k dispozici: kompresi souborů, šifrování, oprávnění, auditování a zrcadlení disků. U NTFS je minimální podporovanou velikostí svazku 10 MB a maximum je pak 2 TB při inicializaci ve formátu MBR. K dosažení větší flexibility používejte spolu s formátem NTFS formát GPT, který odstraňuje omezení velikosti souborů a oddílů. Svazky vytvořené ve formátu NTFS jsou nativními svazky pro čtení a zápis v operačních systémech Windows 7 a Windows 8. Systém Mac OS X 10.5 nebo novější dokáže číst a zapisovat do oddílů ve formátu NTFS pomocí ovladačů jiných výrobců.

Srovnání formátů NTFS a FAT32 je uvedeno v následující tabulce.

#### **Formáty systému souborů Windows**

#### **Use NTFS if:**

…budete používat své úložné zařízení pouze s počítači se systémem Windows 7 a Windows 8. Výkonnost formátu NTFS je výrazně lepší než u formátu FAT32. Systém souborů je také v režimu pouze pro čtení kompatibilní se systémem Mac OS 10.3 a novějším.

#### **Use FAT32 if:**

…budete používat své úložné zařízení na počítačích Windows i Mac. Maximální velikost jednotlivého souboru je omezena na 4 GB a výkonnost není zcela optimální.

# NÁVOD K FORMÁTOVÁNÍ

Dále uvedené kroky vám pomohou naformátovat a rozdělit úložné zařízení. Další informace o volbě optimálního systému souborů najdete v **O formátech systému souborů**.

**Pozor:** Formátování vymaže všechna data na úložném zařízení. **Společnost LaCie důrazně doporučuje zálohovat si všechna data na úložném zařízení, než provedete dále uvedené kroky. Společnost LaCie nenese zodpovědnost za ztrátu dat způsobenou formátováním, rozdělováním nebo používáním úložného zařízení LaCie.**

**Důležitá informace:** Formátování oddílu **LaCie** vymaže tamní uloženou uživatelskou příručku a nástroje. Před formátováním úložného zařízení si z oddílu LaCie zkopírujte všechna data i dokumentaci a software LaCie. Uživatelské příručky a vybraný software si můžete také stáhnout z [www.lacie.com/support/](http://www.lacie.com/support/).

**Poznámka:** Další informace o formátování a vytváření oddílů úložného zařízení najdete v dokumentaci operačního systému.

### Uživatelé systému Windows

- 1. Ujistěte se, že je úložné zařízení připojené k počítači a přístupné.
- 2. Klikněte pravým tlačítkem na **Počítač** a vyberte **Spravovat**. V okně Spravovat vyberte **Správa disků**.
- 3. Na seznamu úložných zařízení uprostřed okna Správa disků najděte své zařízení LaCie.
- 4. Zařízení již standardně obsahuje oddíl se softwarovými nástroji LaCie. Stávající oddíl odstraňte, jak to popisují instrukce operačního systému.
- 5. Nový oddíl vytvořte volbou **Nový jednoduchý svazek**. Jakmile se objeví průvodce novým jednoduchým svazkem, postupujte podle jeho instrukcí.

### Uživatelé počítačů Mac

- 1. Ujistěte se, že je úložné zařízení připojené k počítači a přístupné.
- 2. Zvolte **Utilities** (Nástroje) z nabídky **Go** (Provést) v liště Finderu.
- 3. Ve složce Utilities (Nástroje) dvakrát klikněte na **Disk Utility** (Diskový nástroj).

Disk Utility zobrazí zprávu **Vyberte disk, svazek nebo obraz**. V tomto sloupci se objeví všechna připojená úložná zařízení, oddíly nebo diskové obrazy. Úložná zařízení mohou mít v tomto sloupci více položek. Horní název je názvem výrobce fyzického zařízení a obsahuje naformátovanou kapacitu.

- 4. Vyberte úložné zařízení v levém sloupci.
- 5. Klikněte na kartu **Erase** (Vymazat).
- 6. V rozevíracím okně zvolte formát. Další informace o volbě formátu souborů najdete v **O formátech systému souborů**.
- 7. Svazku přiřaďte název.
- 8. Klikněte na **Erase…** (Vymazat) a v okně potvrďte svou volbu.

# **ODEBRÁNÍ A VÝMĚNA PEVNÉHO DISKU**

**Důležitá informace:** Profesionálně navržené přímo připojené úložiště zařízení LaCie vám umožňuje okamžitě kontrolovat stav pouzdra a jeho diskových jednotek. Kromě stavových diod LED můžete systém nakonfigurovat tak, aby vám zasílal upozornění e-mailem (viz [LaCie Desktop Manager\)](http://manuals.lacie.com/cs/manuals/2big-tbt2/lacie-desktop-manager). Důrazně doporučujeme, abyste se všem varováním a upozorněním bezodkladně věnovali. Ignorování potenciálního problému nebo urgentního hardwarového upozornění může vést k nenapravitelné škodě připojeného úložiště a k vážné ztrátě dat.

# ODEBRÁNÍ PEVNÉHO DISKU

### RAID FAST

**Důležitá informace:** Společnost LaCie nenese zodpovědnost za ztrátu jakýchkoli dat a nemůže zaručit, že vaše data budou po provedení následujícího postupu uložena.

Pokud pevný disk odeberete z nechráněného pole v době, kdy je zařízení LaCie 2big zapnuto, **můžete ztratit všechna svá data**. Pokud byl jeden z odebraných disků v režimu RAID FAST a dioda LED na přední straně bude svítit červeně, zkuste následující postup:

- 1. Vypněte zařízení dlouhým stisknutím tlačítka LED na přední straně nebo odpojením napájecího kabelu od zařízení.
- 2. Pokud dioda LED svítí červeně, vysuňte a znovu vložte diskovou jednotku.
- 3. Počkejte 10 sekund a v případě potřeby připojte k zařízení napájecí kabel.
- 4. Zapněte zařízení LaCie 2big stisknutím tlačítka LED na přední straně.

**Důležitá informace:** Přidání diskových jednotek, které jsou součástí pole LaCie 2big RAID FAST k jinému pouzdru nebo přímo k počítači, způsobí poškození dat.

### RAID SAFE

Jednu jednotku z chráněného pole můžete vyměnit i v době, kdy je zařízení napájeno, aniž by došlo ke ztrátě dat. Tento postup se nazývá výměna za chodu (hot-swapping) a lze jej provádět, pokud disková jednotka v chráněném poli selhala (viz část [Diody LED a napájecí tlačítko LED](http://manuals.lacie.com/cs/manuals/2big-tbt2/led) se zdravotními informacemi).

### RAID JBOD

Každá disková jednotka je v režimu JBOD považována za samostatný svazek. Proto je odebrání jedné z diskových jednotek podobné odpojení standardního pevného disku technologie Plug and Play. Před odebráním diskové jednotky zkontrolujte, abyste z počítače odpojili její svazky. Pokyny ke správnému vysunutí diskové jednotky jsou uvedeny v části [Odpojení vaší jednotky.](http://manuals.lacie.com/cs/manuals/2big-tbt2/unmounting)

Při nesprávném odebrání jedné jednotky je pravděpodobné, že oba svazky budou odpojeny současně. Svazek diskové jednotky, která je ve slotu, se však znovu objeví.

# VÝMĚNA PEVNÉHO DISKU

Stav pole RAID oznamuje dioda LED na přední straně.

- Svítí modře: pole RAID je v pořádku.
- Bliká červeně (pouze režim SAFE): pole RAID je degradované.
- Svítí červeně: pole RAID je porušené.

Dioda LED bude u jednotky, která selhala, svítit červeně nebo zhasne, díky čemuž poznáte zásuvku, kterou je nutné vyměnit. Diody LED jednotek jsou umístěny na horní straně zásuvky.

**Důležitá informace:** Pokud disková jednotka nebo její část selže, obraťte se na prodejce společnosti LaCie nebo technickou podporu společnosti LaCie. Pouzdra LaCie 2big, jednotky a části, u kterých dojde k selhání během záruční doby, musí být vyměněny za ekvivalentní náhradní díl LaCie. Instalací jednotek jiných výrobců by došlo k zániku záruky.

### RAID SAFE: degradované versus porušené pole

Degradované pole RAID SAFE znamená, že jedna disková jednotka selhala a ochrana pole RAID není aktivní. Data na diskové jednotce, která je v pořádku, však zůstávají neporušena a vy můžete zařízení nadále používat. Ochrana pole RAID se projeví, jakmile nainstalujete náhradní diskovou jednotku a pole dokončí synchronizaci dat.

Porušené pole RAID SAFE znamená, že obě diskové jednotky selhaly nebo došlo k selhání diskové jednotky během synchronizace pole RAID. Pokud je pole RAID porušené, dojde ke ztrátě všech dat.

### Odebrání porušeného pevného disku

**Důležitá informace:** NEODEBÍREJTE diskovou jednotku, která selhala, dříve než obdržíte náhradní jednotku LaCie. Obě jednotky musí zůstat v pouzdru z důvodů správné cirkulace vzduchu.

**Pozor:** Po nepřetržitém používání produktu mohou být diskové jednotky horké. Při otevírání pozice pro jednotku a vyjímání jednotky postupujte opatrně.

1. Vložte prst do drážky na horní straně držáku diskové jednotky a zlehka ji vytáhněte ze zařízení LaCie 2big.

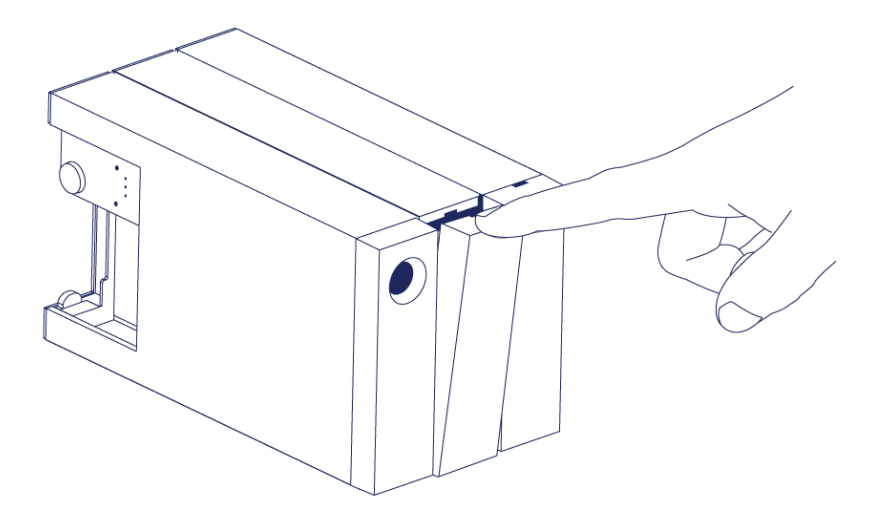

2. Uchopte držák přihrádky jednotky a jednotku opatrně vyjměte. Položte jednotku na plochý, rovný povrch.

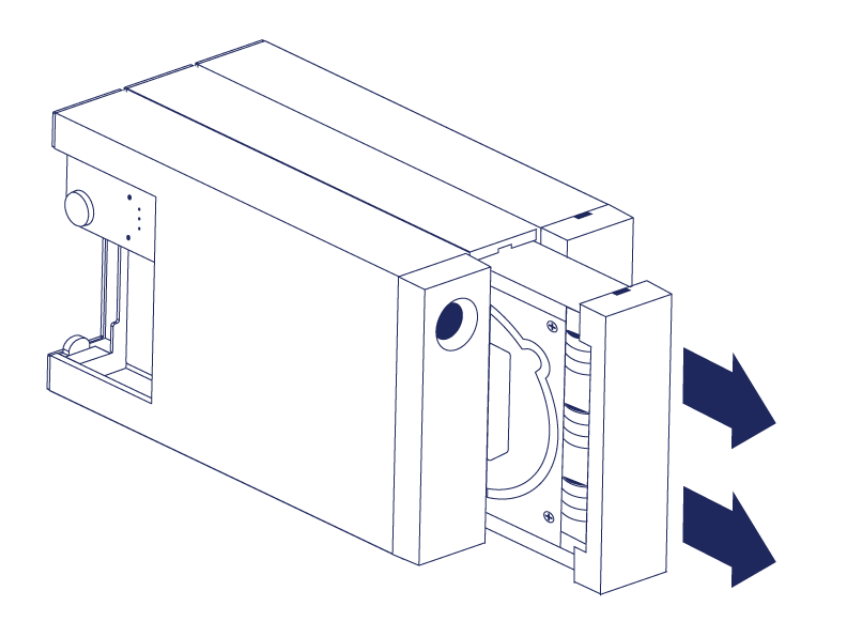

## Vložte náhradní diskovou jednotku.

**Důležitá informace:** Diskovou jednotku, u které došlo k selhání během záruční doby, je nutné vyměnit za náhradní diskovou jednotku LaCie. Náhradní diskové jednotky pro zařízení LaCie 2big jsou zasílány v přihrádce.

Níže uvedený postup lze provést, když je zařízení zapnuté nebo vypnuté.

- 1. Než uchopíte náhradní diskovou jednotku, ujistěte se, že jste řádně uzemněni, aby nedošlo k poškození elektrostatickým výbojem.
- 2. Opatrně vložte náhradní diskovou jednotku do prázdné pozice pro diskovou jednotku. Až bude jednotka téměř zcela zasunuta, ucítíte menší odpor. Zlehka zatlačte do držáku přihrádky na jednotku, aby zapadla na své místo.

# STAVY PO VÝMĚNĚ DISKOVÉ JEDNOTKY

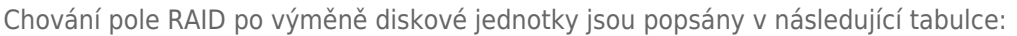

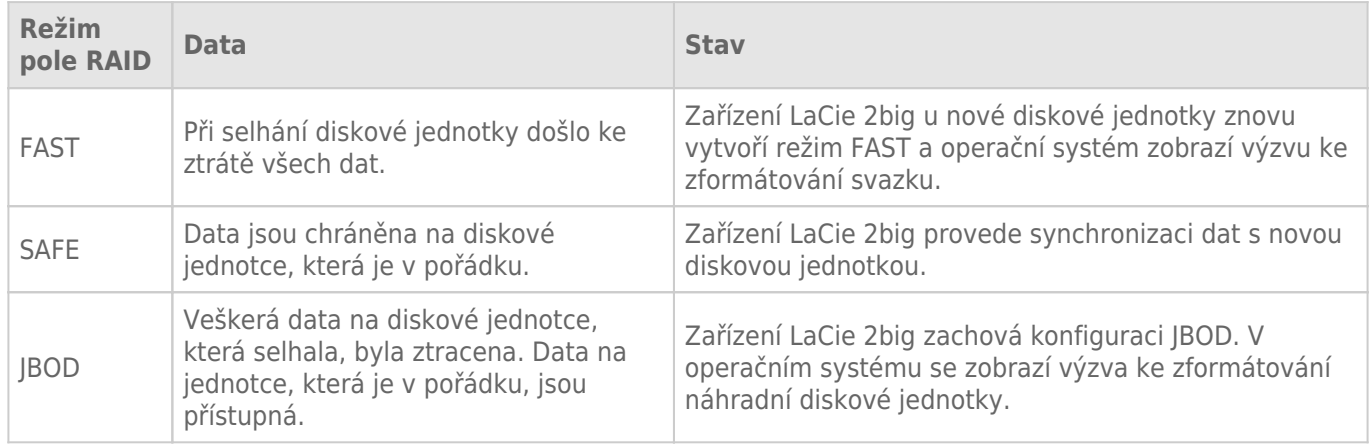

## Doby konfigurace pole RAID

V následující tabulce jsou uvedeny odhadované doby konfigurace pole RAID.

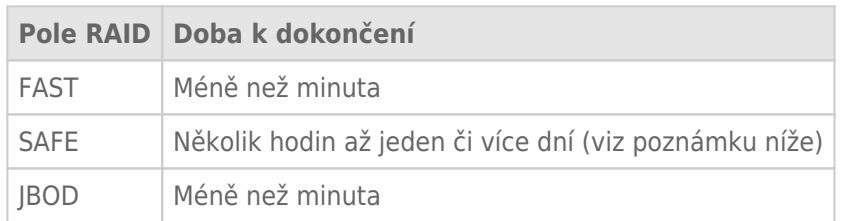

Doba potřebná k dokončení synchronizace pole RAID v režimu SAFE závisí na celkové kapacitě diskových jednotek. Ačkoli synchronizace může trvat několik hodin, můžete svazek začít používat ihned s tím, že jej inicializujete pomocí nástroje pro správu disků v operačním systému (viz [Formátování](http://manuals.lacie.com/cs/manuals/2big-tbt2/formatting)).

Během synchronizace může dojít ke zhoršení výkonu pole RAID.

### Automatické vypnutí a synchronizace pole RAID v režimu SAFE

Obecně platí, že se zařízení LaCie 2big vypíná při vypnutí počítače. Pokud však zařízení provádí synchronizaci pole RAID SAFE, zůstane zapnuté.

# **ODPOJENÍ VAŠÍ JEDNOTKY**

Externí zařízení USB, FireWire, Thunderbolt a eSATA podporují konektivitu typu "plug & play". To znamená, že své úložiště LaCie můžete připojit i odpojit za chodu počítače. Aby ovšem nedošlo k selhání, je důležité provádět odpojení zařízení následujícími kroky.

# UŽIVATELÉ POČÍTAČŮ MACINTOSH

Přetáhněte ikonu úložného zařízení do koše. (Dále uvedená ikona představuje obecné zařízení USB. Vaše úložiště LaCie může být reprezentováno ikonou, která vypadá jako zařízení samotné.)

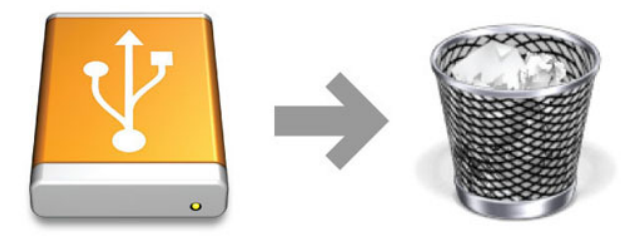

Jakmile ikona zmizí z plochy, můžete úložné zařízení odpojit.

# UŽIVATELÉ WINDOWS VISTA, WINDOWS 7 A WINDOWS 8

V systémové části hlavního panelu (v pravém dolním rohu obrazovky) klikněte na ikonu zástrčky (všimněte si bílého znaku zaškrtnutí v zeleném kruhu).

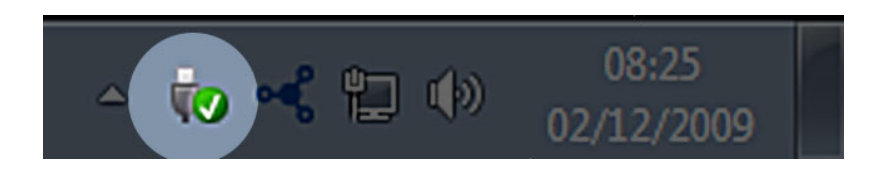

Objeví se zpráva uvádějící zařízení, která lze bezpečně odpojit.

Použijte **Vysunout** u zařízení, které chcete odpojit. Objeví se zpráva oznamující, že zařízení lze bezpečně odstranit.

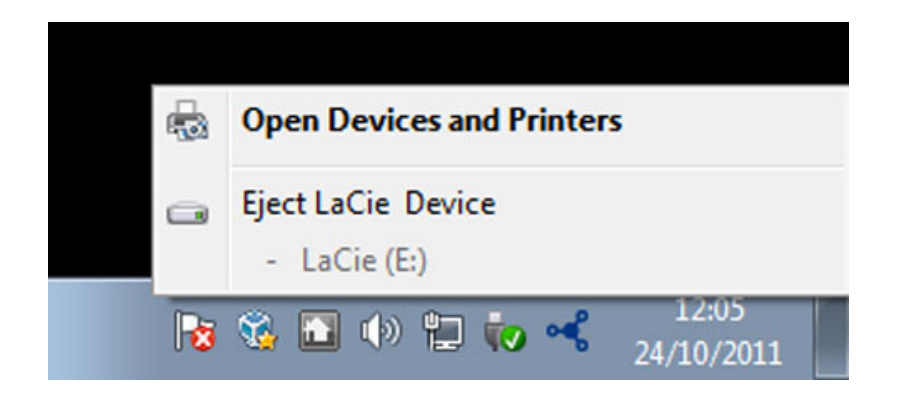

# **ZÍSKÁNÍ NÁPOVĚDY**

Máte-li se svým produktem LaCie potíže, podívejte se do následující tabulky, kde najdete seznam dostupných prostředků.

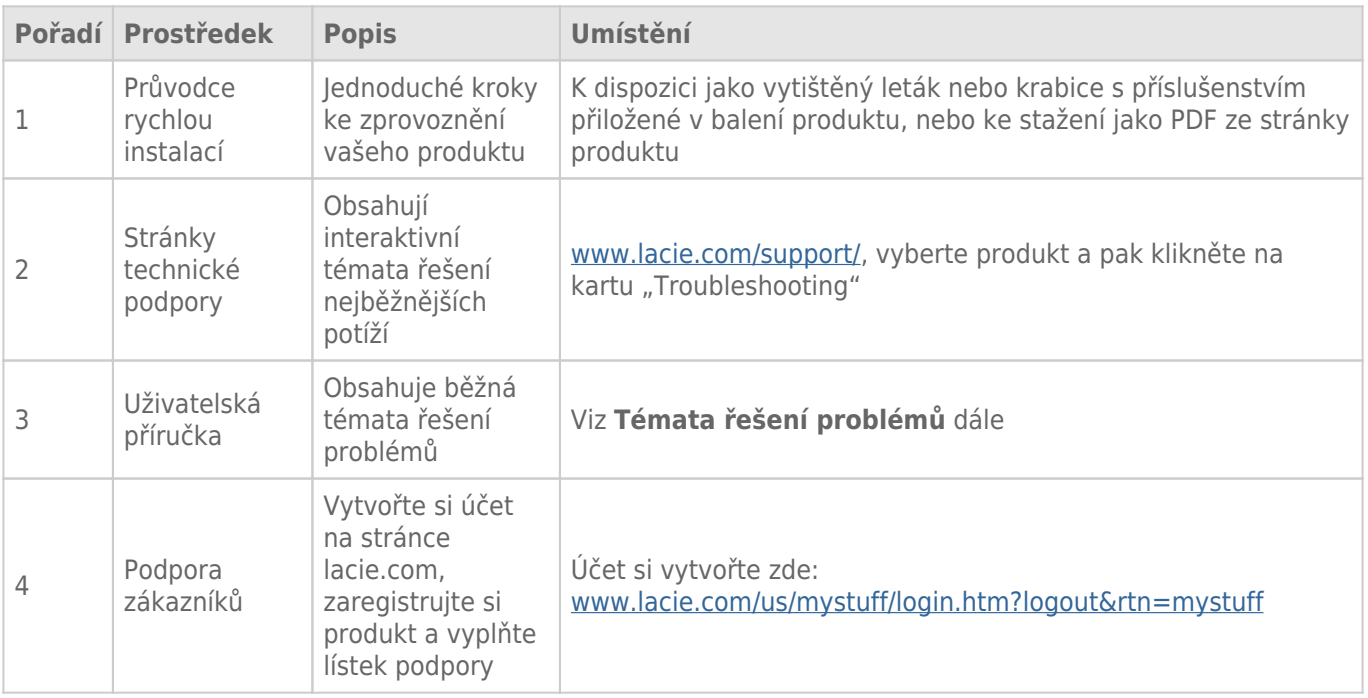

**Poznámka:** Společnost LaCie si klade za cíl dodávat vysoce kvalitní produkty, které obohatí život našich zákazníků. Chcete-li pomoci společnosti LaCie se zajišťováním nejlepší podpory zákazníků, vytvořte si účet a zaregistrujte si svůj produkt na [www.lacie.com/us/mystuff/login.htm? logout&rtn=mystuff](http://www.lacie.com/us/mystuff/login.htm? logout&rtn=mystuff). Pak nám můžete poskytovat důležitou zpětnou vazbu a budete dostávat aktualizované informace o vašem zařízení LaCie.

# TÉMATA ŘEŠENÍ PROBLÉMŮ

**Poznámka:** Na následujících webových stránkách je vám k dispozici interaktivní řešení problémů – vysoce účinný způsob, jak vyřešit potíže s výrobkem: [www.lacie.com/support/](http://www.lacie.com/support/). Vyberte svůj výrobek a klikněte na kartu "Troubleshooting" (Řešení potíží).

### Připojení Thunderbolt 2 (Mac)

#### Problém: Když používám port Thunderbolt 2, nevidím zařízení LaCie 2big.

[Otázka: Nejsou nějaká další zařízení technologie Thunderbolt připojená ke stejnému portu?](#page--1-0)

Odpověď: Odpojte jiné zařízení Thunderbolt a zjistěte, zda se na ploše zobrazí svazek.

[Otázka: Objeví se na ploše ikony svazků?](#page--1-0)

Odpověď: Na ploše by se měly zobrazit ikony disků úložiště. Ujistěte se, že je v nastavení **Finder > Preferences > General** (Vyhledávač > Předvolby > Obecné) vybrána předvolba Finder pro zobrazení externích pevných disků na ploše.

[Otázka: Je pouzdro připojeno k počítači, který podporuje technologii Thunderbolt 2 nebo Thunderbolt první generace?](#page--1-0)

Odpověď: Typem spojení technologie Thunderbolt na počítači Mac je Mini DisplayPort. Přestože starší počítače Macintosh obsahují jeden či více konektorů Mini DisplayPort, používají se pouze k připojení jednoho či více monitorů. Starší počítače Mac s konektory Mini DisplayPort nepodporují periferní zařízení s technologií Thunderbolt.

[Otázka: Provedli jste správně jednotlivé kroky instalace?](#page--1-0)

Odpověď: Zkontrolujte, že jste provedli všechny kroky instalace [\(Připojení](http://manuals.lacie.com/cs/manuals/2big-tbt2/connection)) a dále: zda jsou oba konce kabelu Thunderbolt pevně připojeny k portům a zda je zařízení napájeno pomocí dodaného napájecího zdroje.

[Otázka: Připojil jsem pouzdro ke svému počítači se starším kabelem Mini DisplayPort, který používám pro své monitory. Proč](#page--1-0) [na ploše nevidím svazky?](#page--1-0)

Odpověď: Úložiště vyžaduje kabel určený pro technologii Thunderbolt. Použijte kabel Thunderbolt dodaný se zařízením LaCie.

[Otázka: Připojil jsem k počítači kabel, který podporuje technologii Thunderbolt, ale pouzdro: \(a.\) se nezapne nebo \(b.\)](#page--1-0) [nezíská dostatečné napájení.](#page--1-0)

Odpověď: Pouzdra Thunderbolt musí být také napájena pomocí dodaného napájecího zdroje. Viz část [Připojení.](http://manuals.lacie.com/cs/manuals/2big-tbt2/connection)

[Otázka: Jsou oba konce kabelu technologie Thunderbolt bezpečně připojeny?](#page--1-0)

Odpověď:

- Používejte pouze dodávaný kabel Thunderbolt.
- Zkontrolujte oba konce kabelu technologie Thunderbolt a ujistěte se, že jsou plně zasunuté do odpovídajících portů.
- Zkuste kabel technologie Thunderbolt odpojit, počkat 10 sekund a pak ho zase připojit.
- Pokud disk nadále není rozpoznán, restartujte počítač a zkuste postup zopakovat.

## Připojení USB 3.0 (PC/Mac)

#### Problém: Přenosy souborů jsou velmi pomalé.

[Otázka: Nejsou nějaká další zařízení USB připojená ke stejnému portu nebo rozbočovači?](#page--1-0)

Odpověď: Odpojte všechna ostatní zařízení USB a sledujte, zda se výkonnost zvýší.

[Otázka: Je zařízení připojeno k portu USB 2.0 vašeho počítače nebo rozbočovače?](#page--1-0)

Odpověď: Pokud je zařízení LaCie 2big připojeno k portu nebo rozbočovači USB 2.0, je tento stav normální. Zařízení USB 3.0 SuperSpeed může pracovat na výkonnostních úrovních USB 3.0, pouze je-li připojeno k portu USB 3.0. V ostatních případech bude zařízení s rozhraním USB 3.0 fungovat s přenosovými rychlostmi pomalejšího rozhraní USB.

[Otázka: Je zařízení LaCie 2big připojeno k portu USB 3.0 SuperSpeed ve vašem počítači?](#page--1-0)

Odpověď: Adaptéry USB 3.0 jiných výrobců: Ujistěte se, že jste u adaptéru hostitelské sběrnice správně nainstalovali ovladače k rozhraní USB 3.0 SuperSpeed. Nejste-li si jisti, ovladače odinstalujte a nainstalujte je znovu.

[Otázka: Podporuje váš počítač nebo operační systém rozhraní USB 3.0 SuperSpeed?](#page--1-0)

Odpověď: Prohlédněte si balení produktu nebo nahlédněte na webovou stránku s podporou produktu na adrese [www.lacie.com/support/](http://www.lacie.com/support/) a ověřte, zda splňujete minimální systémové požadavky.

[Otázka: Potřebujete další ovladače pro rozhraní USB 3.0?](#page--1-0)

Odpověď: Některé verze systému Windows vyžadují k podpoře rozhraní USB 3.0 další ovladače.

[Otázka: Omezuje přenosové rychlosti vnitřní pevný disk vašeho počítače?](#page--1-0)

Odpověď: Pokud je váš počítače vybaven interním pevným diskem s nízkým výkonem (obvykle v noteboocích nebo netboocích), může omezovat přenosovou rychlost.

### Obecné

### Problém: Objevují se zprávy o chybách při přenosu a nefunguje Time Machine.

[Otázka: Objevila se při kopírování na úložiště zpráva "Error -50" \(Chyba -50\)?](#page--1-0)

Odpověď: Při kopírování souborů nebo složek z počítače na oddíl se souborovým systémem FAT32 nelze zkopírovat některé znaky. Tyto znaky například zahrnují:

 $? < > / \backslash$ :

Společnost LaCie nedoporučuje v úložištích připojených pomocí rozhraní Thunderbolt 2 nebo USB 3.0 používat souborový systém FAT32, protože nenabízí optimální výkon. Zvažte přeformátování jednotky na systém HFS+ s žurnálem a jako prokládanou nebo zrcadlenou sestavu RAID. Viz část [Formátování](http://manuals.lacie.com/cs/manuals/2big-tbt2/formatting). Navíc je Time Machine kompatibilní pouze s diskovými jednotkami naformátovanými systémem HFS+ nebo HFS+ (s žurnálem). V případě potřeby dosáhnete kompatibility s funkcí Time Machine přeformátováním diskové jednotky.

[Otázka: Zobrazila se chybová zpráva oznamující, že pevný disk byl odpojen, když opustil režim spánku?](#page--1-0)

Odpověď: Zprávě nevěnujte pozornost. Pevný disk se k počítači znovu připojí.

### Problém: Místo na pevném disku se nezdá správné.

[Otázka: Právě jsem přesunul mnoho souborů z úložiště LaCie do koše. Proč nevidím vice místa pro kopírování nových](#page--1-0) [souborů?](#page--1-0)

Odpověď: Prostor na pevném disku se neuvolní, dokud soubory zcela neodstraníte nebo nevysypete koš.

[Otázka: Proč je kapacita svazku nižší, než jaká je uváděná hodnota?](#page--1-0)

Odpověď: Po naformátování bude dostupná kapacita pevného disku nižší, než je uvedeno na balení. Rozdíl vyplývá ze způsobu, jak na kapacitu nahlíží operační systém. Pokud lze například na pevný disk uložit 500 000 000 000 bajtů, po dělení 1 000 000 000 vyjde 500 GB. To je skutečná kapacita uváděná na obalu od výrobce. Operační systém ale používá mírně odlišný výpočet: 500 000 000 000 děleno 1 073 741 824 se rovná 466 GB.

### Problém: Musím znovu sestavit pole RAID SAFE.

[Otázka: Právě jsem od LaCie obdržel náhradní diskovou jednotku. Jak mám pole RAID SAFE znovu sestavit?](#page--1-0)

Odpověď: Viz část [Odebrání a výměna pevného disku](http://manuals.lacie.com/cs/manuals/2big-tbt2/disk-swap) s pokyny k výměně diskové jednotky a část [Správa pole](http://manuals.lacie.com/cs/manuals/2big-tbt2/raid) [RAID](http://manuals.lacie.com/cs/manuals/2big-tbt2/raid) s pokyny k případné změně režimu pole RAID.

# **BEZPEČNOSTNÍ OPATŘENÍ**

**Pozor:** Je velmi důležité používat výhradně zdroj napájení dodaný s výrobkem, protože se jedná o stíněný napájecí kabel, který splňuje emisní limity FCC a zabraňuje rušení příjmu rádia a televize v blízkém okolí.

**Pozor:** Úpravy neschválené výrobcem mohou znamenat ztrátu práva uživatele používat toto zařízení.

**Důležitá informace:** Jakákoli ztráta, poškození nebo zničení dat při používání jednotky LaCie je výhradní zodpovědností uživatele a společnost LaCie nelze za žádných podmínek činit zodpovědnou za záchranu nebo obnovu takových dat. Chcete-li zabránit ztrátě dat, doporučuje vám společnost LaCie udržovat si jejich DVĚ kopie; jednu kupříkladu na externím pevném disku a druhou kopii pak na svém interním pevném disku nebo na jiném externím pevném disku či jiné formě vyměnitelného úložného média. Další informace o zálohování najdete na našem webovém serveru.

**Důležitá informace:** 1 TB (terabajt) = 1 000 GB. 1GB = 1000 MB. 1 MB = 1 000 000 bajtů. Celková dostupná kapacita závisí na operačním prostředí (většinou je to až o 10 % méně na TB).

## OCHRANA ZDRAVÍ A BEZPEČNOST

- Údržbu tohoto zařízení mohou provádět pouze kvalifikované osoby.
- Tuto uživatelskou příručku si přečtěte pozorně a při instalaci zařízení postupujte podle instrukcí.
- Diskovou jednotku neotevírejte ani se ji nepokoušejte rozebrat nebo upravit. Do jednotky nikdy nevkládejte žádné kovové objekty, protože hrozí riziko zásahu elektrickým proudem, požáru, zkratu či nebezpečných emisí. Disková jednotka dodávaná společně s pevným diskem LaCie neobsahuje žádné součásti, které by mohl uživatel opravit. Pokud se zdá, že nefunguje správně, předejte ji ke kontrole kvalifikovanému zástupci technické podpory LaCie.
- Zařízení nikdy nevystavujte dešti, nepoužívejte je v blízkosti vody ani ve vlhkém či mokrém prostředí. Na pevný disk LaCie nikdy nepokládejte objekty s kapalinami, protože se mohou vylít do otvorů v zařízení. Takové akce zvyšují nebezpečí zásahu elektrickým proudem, zkratu, požáru a úrazu.

# BEZPEČNOSTNÍ OPATŘENÍ PŘI BĚŽNÉM POUŽÍVÁNÍ

- Požadavky na napájení 100 až 240 V~, 50 až 60 Hz, (kolísání napájecího napětí nepřesahuje ±10 % jmenovité hodnoty a přechodná přepětí odpovídají přepěťové kategorii II).
- Nevystavujte pevný disk LaCie teplotám mimo rozsah 5 ºC až 30 ºC; za provozu vlhkosti za hranicemi 10 až 80 %, bez kondenzování; mimo provoz vlhkosti za hranicemi 10 až 90 %, bez kondenzování. Pokud to učiníte, můžete poškodit pevný disk LaCie nebo jeho schránku. Neumisťujte pevný disk LaCie do blízkosti tepelných

zdrojů a nevystavujte ho slunečnímu záření (ani přes okno). Jednotku ovšem můžete poškodit také umístěním pevného disku LaCie do příliš chladného prostředí.

- Chlazení je účinné pro nadmořské výšky až do 2000 metrů n.m.
- Je-li jednotka vybavená napájecím kabelem, vždy ho vytáhněte ze zásuvky, hrozí-li nebezpečí blesku nebo nebude-li se zařízení delší dobu používat. Jinak se zvyšuje riziko zásahu elektrickým proudem, zkratu a požáru.
- Používejte pouze napájecí zdroj dodaný se zařízením (je-li součástí).
- Nepoužívejte pevný disk LaCie v blízkosti jiných elektrických spotřebičů, jako jsou televizory, radiopřijímače nebo reproduktory. Může docházet k rušení, které nepříznivě ovlivní funkci jiných výrobků.
- Neumisťujte pevný disk LaCie do blízkosti zdrojů magnetické interference, jako jsou počítačové displeje, televizory nebo reproduktory. Magnetická interference může ovlivnit provoz a stabilitu vašeho pevného disku LaCie.
- Nikdy na svůj pevný disk LaCie nepůsobte příliš velkou silou. Objevíte-li nějaký problém, podívejte se do části řešení problémů v této příručce.
- Chraňte svůj pevný disk LaCie při používání i skladování před větším množstvím prachu. Prach se může hromadit uvnitř zařízení a zvyšovat riziko poškození nebo selhání.
- K čištění vnějších částí pevného disku LaCie nikdy nepoužívejte benzin, ředidla, saponáty ani jiné chemické prostředky. Takové prostředky mohou zdeformovat nebo odbarvit pouzdro. K otření zařízení použijte měkkou, suchou látku.

# **INFORMACE O ZÁRUCE**

Společnost LaCie nabízí prvotřídní servis a podporu prostřednictvím svých záručních zásad se třemi úrovněmi. Naše 1-, 2- a 3letá záruka zahrnuje obsáhlé doplňkové webové prostředky, expertní podporu přímo v místě instalace a opravy/výměny po celém světě. Abyste mohli tuto záruku využít, kontaktujte prosím podporu LaCie Support na adrese [www.lacie.com/support/](http://www.lacie.com/support/), kde najdete podporu on-line a kontaktní informace. Můžete se rovněž spojit se zástupci v původním místě nákupu, kteří vám budou schopni pomoci. Záruky se u jednotlivých produktů odlišují:

Standardní záruky se liší v závislosti na výrobku. Chcete-li ověřit stav záruky výrobku a zobrazit, jaká standardní záruka je s ním zahrnutá, zadejte sériové číslo výrobku na stránce [www.lacie.com/support.](http://www.lacie.com/support) Není-li pod názvem výrobku zobrazena žádná záruka, znamená to, že záruka vypršela.

## NAVÝŠENÍ ZÁRUKY

Přejete-li si prodloužit nebo navýšit své záruční krytí, můžete si zakoupit záruky na údržbu Silver, Gold nebo Platinum Care či Advanced Exchange. Podrobnosti viz [www.lacie.com/warranties.](http://www.lacie.com/warranties)

# PRÁVNÍ POUČENÍ

Standardní omezená záruka LaCie je zahrnuta se všemi výrobky. Přečtěte si dále uvedené smluvní podmínky.

### Zásady omezené záruky LaCie

Společnost LaCie ("LaCie") zaručuje původnímu kupujícímu, že toto zařízení nebude jevit vady materiálu ani zpracování po dobu jednoho (1), dvou (2), tří (3) nebo pěti (5) v závislosti na modelu a to od data původního dodání podle LaCie, je-li zařízení používáno běžným způsobem a v případě potřeby řádně servisně udržováno. Odhalíte-li závadu krytou výše uvedenou zárukou, vznesete svůj nárok vůči společnosti LaCie, která čistě dle svého uvážení (i) zdarma produkt opraví nebo ho vymění; nebo, není-li opravená jednotka či náhradní produkt k dispozici, (ii) vám vrátí aktuální tržní hodnotu vašeho produktu. Potvrzujete a souhlasíte s tím, že náhradní produkt může být podle možností LaCie novým výrobkem nebo renovovaným výrobkem. Abyste mohli získat výše uvedenou náhradu, musíte vrátit produkt během záruční doby a ke každému vracenému produktu přiložit (i) kopii původní prodejní účtenky kvůli ověření záruky; (ii) číslo oprávnění k vrácení materiálu; (iii) vaše jméno, adresu a telefonní číslo; (iv) kopii dodacího listu s odpovídajícími sériovými čísly LaCie jako doklad data původní maloobchodní koupě; a (v) popis problému. Zákazník musí zaplatit veškeré náklady na dopravu vraceného produktu. Produkt je nutné vrátit společnosti LaCie v zemi původního maloobchodního prodeje. Tato záruka platí pouze pro hardwarové produkty; software, média a příručky LaCie jsou licencovány a pod zárukou dle samostatné písemné smlouvy. Tato záruka neplatí, pokud byl produkt nesprávně používán nebo byl poškozen nehodou, špatným zacházením, nesprávným používáním nebo nesprávnou aplikací; pokud byl upraven bez povolení ze strany společnosti LaCie; nebo pokud je nějaké sériové číslo LaCie odstraněné či nečitelné. Pokud si zákazník zakoupil k vybavení doplňkovou péči LaCie (Advanced Care Option – ACO), platí ACO po dobu tří (3) roků od data aktivace.

S VÝIIMKOU VÝŠE UVEDENÉ OMEZENÉ ZÁRUKY SE VŠECHNY PRODUKTY PRODÁVAIÍ "IAK ISOU" A SPOLEČNOST LACIE VÝSLOVNĚ ODMÍTÁ ZÁRUKY VŠECH DRUHŮ, AŤ UŽ VYJÁDŘENÉ, ODVOZENÉ NEBO STATUTÁRNÍ, COŽ ZAHRNUJE TAKÉ ODVOZENÉ ZÁRUKY OBCHODOVATELNOSTI, DODRŽOVÁNÍ PŘEDPISŮ A VHODNOSTI PRO

URČITÝ ÚČEL. BEZ DALŠÍHO OMEZENÍ OBECNÝCH VÝŠE UVEDENÝCH PRINCIPŮ NEZARUČUJE (1) VÝKONNOST NEBO VÝSLEDKY ZÍSKANÉ POUŽÍVÁNÍM TOHOTO PRODUKTU, (2) ŽE JE PRODUKT VHODNÝ PRO ÚČELY ZÁKAZNÍKA, (3) ŽE JE PŘÍRUČKA PROSTA CHYB, ANI ŽE (4) NEDOJDE KE ZTRÁTĚ DAT PŘI POUŽÍVÁNÍ TOHOTO PRODUKTU. VEŠKERÉ RIZIKO S OHLEDEM NA VÝSLEDKY A VÝKONNOST PŘEBÍRÁ ZÁKAZNÍK. VÝŠE STANOVENÁ ZÁRUKA A NÁHRADA JSOU EXKLUZIVNÍ A NAHRAZUJÍ VŠECHNY OSTATNÍ, ÚSTNÍ I PÍSEMNÉ, VYJÁDŘENÉ I ODVOZENÉ.

### VÝJIMKY A OMEZENÍ

Tato omezená záruka platí pouze pro hardwarové produkty vyráběné společností LaCie nebo pro ni, které lze poznat podle přidružené obchodní značky, obchodního názvu či loga "LaCie". Omezená záruka se nevztahuje na žádné hardwarové výrobky jiných společností ani na software, i když jsou součástí balení nebo se prodávají s hardwarem LaCie. Jiní výrobci, dodavatelé a vydavatelé mohou koncovým zákazníkům poskytovat své vlastní záruky, ovšem společnost LaCie dodává své produkty "jak jsou" v nejvyšší míře umožněné zákonem. Tato omezená záruka se netýká softwaru distribuovaného společností LaCie, s názvem značky LaCie i bez něj (včetně systémového softwaru, ovšem nikoli pouze něj). Svá práva s ohledem na používání softwaru najdete v licenční smlouvě, která je součástí dodávky takového softwaru.

Společnost LaCie nezaručuje, že provoz výrobku bude nepřerušovaný a bez chyb. Společnost LaCie nezodpovídá za škody vzniklé nedodržením instrukcí souvisejících s používáním produktu. Tato záruka se nevztahuje: (a) na spotřební díly, pokud nedošlo k poškození kvůli vadě materiálu nebo zpracování; (b) na kosmetická poškození, jako je poškrábání, vroubky, ulomené plasty na portech apod.; © na škody způsobené použitím produktů nepocházejících od společnosti LaCie; (d) na poškození způsobená nehodou, špatným zacházením, nesprávným používáním, povodní, požárem, zemětřesením a dalšími vnějšími příčinami; (e) na škody způsobené provozem produktu mimo meze povoleného či určeného používání, jak je stanovuje LaCie; (f) na škody způsobené servisem (včetně upgradu a rozšíření) provedeným osobou, která není zástupcem LaCie nebo autorizovaným poskytovatelem služeb LaCie; (g) na produkt nebo součást, která byla upravena za účelem změny funkčnosti nebo schopností bez písemného souhlasu LaCie; ani (h) je-li jakékoli sériové číslo LaCie na produktu odstraněné nebo nečitelné.

Žádný dealer, zástupce ani zaměstnanec společnosti LaCie není oprávněn tuto záruku upravovat, rozšiřovat nebo doplňovat.

Jakákoli ztráta, poškození nebo zničení dat při používání jednotky LaCie je výhradní zodpovědností uživatele a společnost LaCie nelze za žádných podmínek činit zodpovědnou za záchranu nebo obnovu takových dat. Chcete-li zabránit ztrátě dat, doporučuje vám společnost LaCie udržovat si jejich DVĚ kopie; jednu kupříkladu na externím pevném disku a druhou kopii pak na svém interním pevném disku nebo na jiném externím pevném disku či jiné formě vyměnitelného úložného média. Společnost LaCie nabízí ucelenou řadu jednotek CD a DVD. Další informace o zálohování najdete na našem webovém serveru.

SPOLEČNOST LACIE NENESE ZODPOVĚDNOST ZA ZVLÁŠTNÍ, SOUVISEJÍCÍ A NÁSLEDNÉ ŠKODY ZPŮSOBENÉ JAKÝMKOLI PORUŠENÍM UJEDNÁNÍ V JAKÉKOLI PRÁVNÍ TEORII, COŽ ZAHRNUJE ZTRACENÉ ZISKY, PROSTOJE, POŠKOZENÍ DOBRÉHO JMÉNA, POŠKOZENÍ NEBO NÁHRADU VYBAVENÍ A MAJETKU, STEJNĚ JAKO VŠECHNY NÁKLADY NA OBNOVENÍ, PŘEPROGRAMOVÁNÍ NEBO REPRODUKOVÁNÍ JAKÉHOKOLI PROGRAMU ČI DAT ULOŽENÝCH NEBO POUŽÍVANÝCH NA VÝROBCÍCH LACIE A TO I V PŘÍPADĚ, ŽE BYLA NA MOŽNOST VZNIKU TAKOVÝCH ŠKOD UPOZORNĚNA.

Některé země nepovolují výjimky nebo omezení odvozených záruk či zodpovědnosti za související a následné škody, takže výše uvedené omezení či výjimka pro vás nemusí platit. Tato záruka vám dává konkrétní právní nároky. Můžete mít ovšem i další práva, která jsou v různých zemích odlišná.

Otevřením balení, používáním produktu či vrácením přiložené registrační karty potvrzujete, že jste si přečetli podmínky této dohody a souhlasíte s nimi. Dále souhlasíte s tím, že se jedná o úplnou a jedinou dohodu mezi námi, která je nadřazena všem návrhům i dřívějším dohodám, ústním i písemným, a všem ostatním komunikacím, které mezi námi v souvislosti s předmětem této dohody proběhly.

V uživatelské příručce si pečlivě přečtěte všechny informace související se zárukou a podmínkami používání vašeho nového produktu LaCie. V případě výrobků zakoupených ve Spojených státech můžete kontaktovat LaCie na adrese 7555 Tech Center Drive, Tigard, Oregon 97223. E-mail: [sales@lacie.com.](mailto:sales@lacie.com) Webový server: [www.lacie.com.](http://www.lacie.com) Zákaznický servis: 503-844-4503. s

### Servis DOA

Ve výjimečných případech nemusí být nově zakoupený produkt LaCie provozuschopný. Snažíme se takovým potížím vyhnout, bohužel však může podobná situace občas nastat. Máte-li problém se svým novým produktem LaCie, tak jej prosím vraťte během 15 kalendářních dnů od nákupu na místo, kde jste jej původně zakoupili. Budete muset předložit kupní doklad.

### Upozornění pro zákazníky

Před odesláním své jednotky firmě LaCie k opravě si nezapomeňte zálohovat všechna data. Společnost LaCie nemůže za žádných okolností zaručit integritu dat, která budou na vrácené jednotce. Nezajišťujeme obnovu dat a nemůžeme nést zodpovědnost za ztrátu dat na jednotkách či médiích odesílaných do LaCie.

Všechny výrobky vracené společnosti LaCie musí být bezpečně zabalené v původním obalu a musí být odeslány se zaplacenými poštovními poplatky; výjimkou jsou produkty registrované pod rozšířenou péčí.

# **PRÁVNÍ INFORMACE**

# AUTORSKÁ PRÁVA

Copyright © 2015 LaCie. Všechna práva vyhrazena. Žádná část této publikace nesmí být bez předchozího písemného souhlasreprodukována, ukládána do informačního systému ani vysílána v žádné formě a žádnými prostředky, tedy elektronicky, mechanicky, kopírováním, zaznamenáváním ani jiným způsobem.

## ZMĚNY

Materiál v tomto dokumentu je pouze informativní a může se změnit bez upozornění. Ačkoli jsme při přípravě tohoto dokumentu věnovali maximální pozornost jeho přesnosti, společnost LaCie nepřejímá žádnou zodpovědnost za důsledky vyplývající z chyb nebo opomenutí v tomto dokumentu, ani za důsledky použití zde uvedených informací. Společnost LaCie si vyhrazuje právo provádět změny a úpravy designu produktu nebo příručky produktu bez nutnosti upozornit kohokoli na takové úpravy a změny.

## PROHLÁŠENÍ O INTERFERENCI OD FEDERAL COMMUNICATION **COMMISSION**

Toto zařízení bylo testováno a bylo stanoveno, že splňuje limity digitálního zařízení třídy B v souladu s částí 15 pravidel FCC. Tyto limity jsou vytvořeny tak, aby zajišťovaly rozumnou ochranu před škodlivým vlivem v obytných oblastech. Toto zařízení vytváří, používá a může vyzařovat energii na rádiových frekvencích, a není-li instalováno a používáno podle instrukcí, může nepříznivě ovlivňovat rádiovou komunikaci. Nelze zaručit, že při určité instalaci nebude docházet k interferenci. Jestliže je toto zařízení příčinou rušení příjmu rádia nebo televize, což lze zjistit jeho vypnutím a zapnutím, doporučujeme uživateli odstranit rušení těmito prostředky:

- 1. Přesměrujte nebo přemístěte přijímací anténu.
- 2. Zvětšete vzdálenost mezi zařízením a přijímačem.
- 3. Připojte zařízení do zásuvky jiného obvodu, než do kterého je zapojen přijímač.
- 4. Požádejte o radu a pomoc prodejce nebo zkušeného rádiového/televizního technika.

Upozornění FCC: Jakékoli změny a úpravy zařízení, které nejsou přímo schválené orgánem zodpovědným za shodu, mohou zbavit uživatele oprávnění k provozování tohoto zařízení.

Toto zařízení odpovídá části 15 pravidel FCC. Jeho provoz je omezen těmito dvěma podmínkami: (1) Zařízení nesmí způsobovat rušení signálu a (2) zařízení musí odolávat přijímanému rušení včetně rušení, jež může způsobit nežádané fungování.

**Důležitá informace: Prohlášení FCC o vystavení záření:** Toto zařízení splňuje meze vystavení záření FCC stanovené pro nekontrolované prostředí. Toto zařízení je nutné instalovat a provozovat se vzdáleností minimálně 20 cm mezi zářičem a vaším tělem.

Tento vysílač nesmí být umístěn společně ani nesmí spolupracovat s žádnou jinou anténou ani vysílačem.

Dostupnost některých specifických kanálů a pásem provozní frekvence závisí na konkrétní zemi a programuje se do firmwaru při výrobě tak, aby odpovídala určené cílové zemi. Tato nastavení firmwaru nejsou koncovému uživateli přístupná.

## **WEEE**

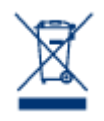

Tento symbol na produktu nebo jeho obalu značí, že jej nelze likvidovat společně s domovním odpadem. Je vaší zodpovědností zlikvidovat tento odpadu tak, že ho odnesete na stanovené sběrné místo pro recyklování odpadního elektrického a elektronického vybavení. Takový sběr a recyklování likvidovaného starého zařízení pomůže zachovat přírodní prostředky a zajistí recyklaci způsobem, který chrání zdraví lidí i životní prostředí. Další informace o místech, kam můžete odnést zařízení k

recyklaci, najdete na místním městském úřadu, ve firmě odvozu odpadků nebo v prodejně, kde jste výrobek zakoupili.

## PROHLÁŠENÍ VÝROBCE O CERTIFIKACI CE

My, společnost LaCie, závazně prohlašujeme, že tento produkt odpovídá následujícím evropským  $\epsilon$ normám: Směrnice o elektromagnetické kompatibilitě (2004/108/ES); směrnice o nízkém napětí: 2006/95/ES

# OBCHODNÍ ZNAČKY

Apple, Mac, Time Machine a Macintosh jsou registrované obchodní značky společnosti Apple Computer. Microsoft, Windows XP, Windows Vista a Windows 7 jsou registrované obchodní značky společnosti Microsoft Corporation. Další obchodní značky uvedené v této příručce jsou majetkem příslušných vlastníků.

## PROHLÁŠENÍ O SHODĚ PRO KANADU

Toto digitální zařízení třídy B splňuje všechny požadavky kanadských předpisů pro zařízení způsobující interferenci.

CAN ICES-3 (B)/NMB-3(B)

# PROHLÁŠENÍ O SHODĚ PRO JAPONSKO

Toto je produkt třídy B podle standardu Rady dobrovolného řízení interference od vybavení informačních technologií (VCCI). Je-li používán v blízkosti rádiového/televizního přijímače, může způsobovat rádiovou interferenci. Instalujte zařízení podle pokynů v příručce. Toto prohlášení se nevztahuje na LaCie CloudBox.